# Justus-Liebig-Universität Gießen II. PHYSIKALISCHES INSTITUT

# **Studienprojekt: Stratosphärenballon**

UV-Strahlung in der Erdatmosphäre

**betreut von:**

M.Sc. Stephanie Käs, *apl. Prof. Dr. Jens Sören Lange*

### **vorgelegt von:**

Anna Komjagin (Mat. Nr. 3061297)

Fiene Bremer (Mat. Nr. 1000297)

# **Abgabe**

03.05.2022

# **Inhaltsverzeichnis**

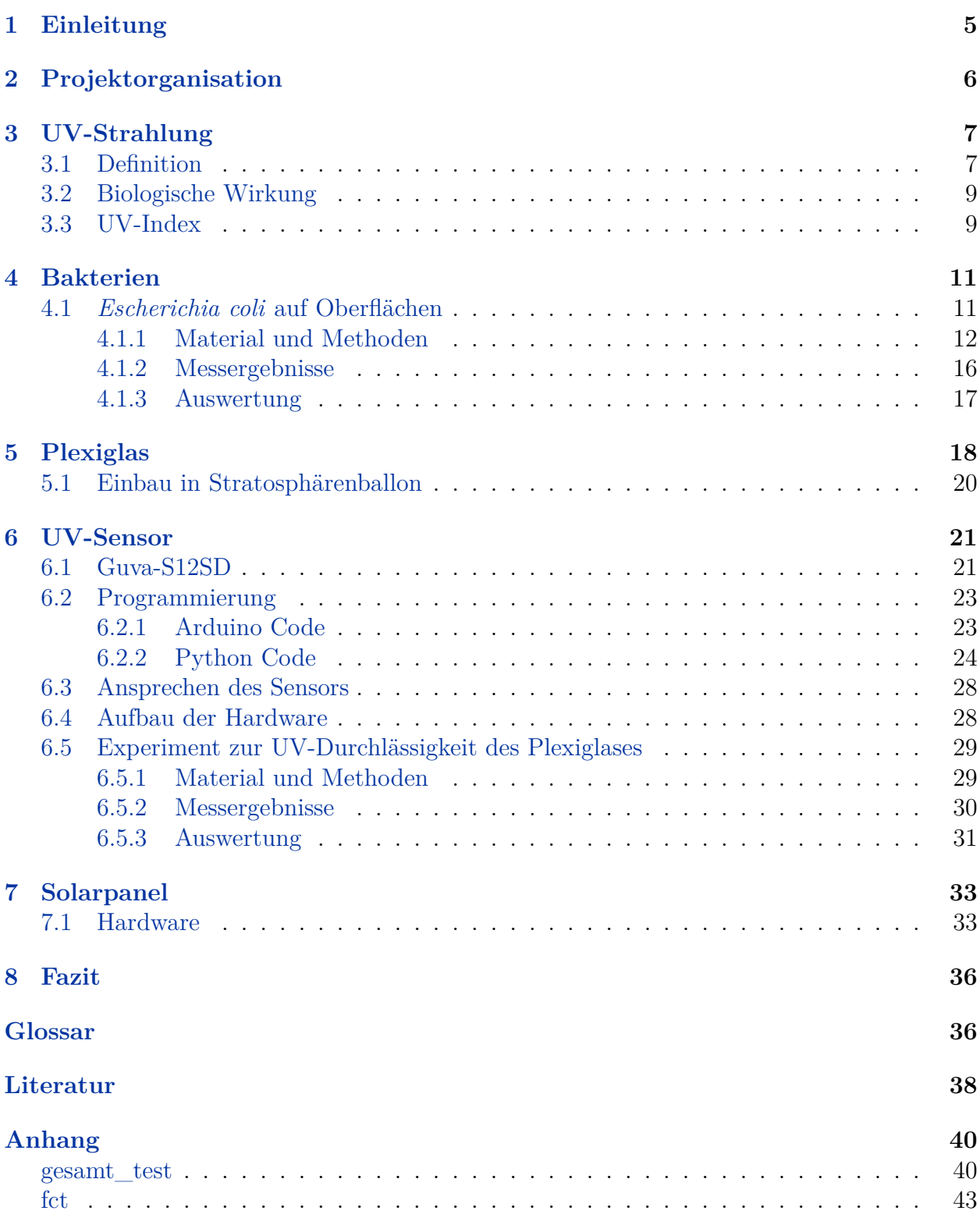

# **Abbildungsverzeichnis**

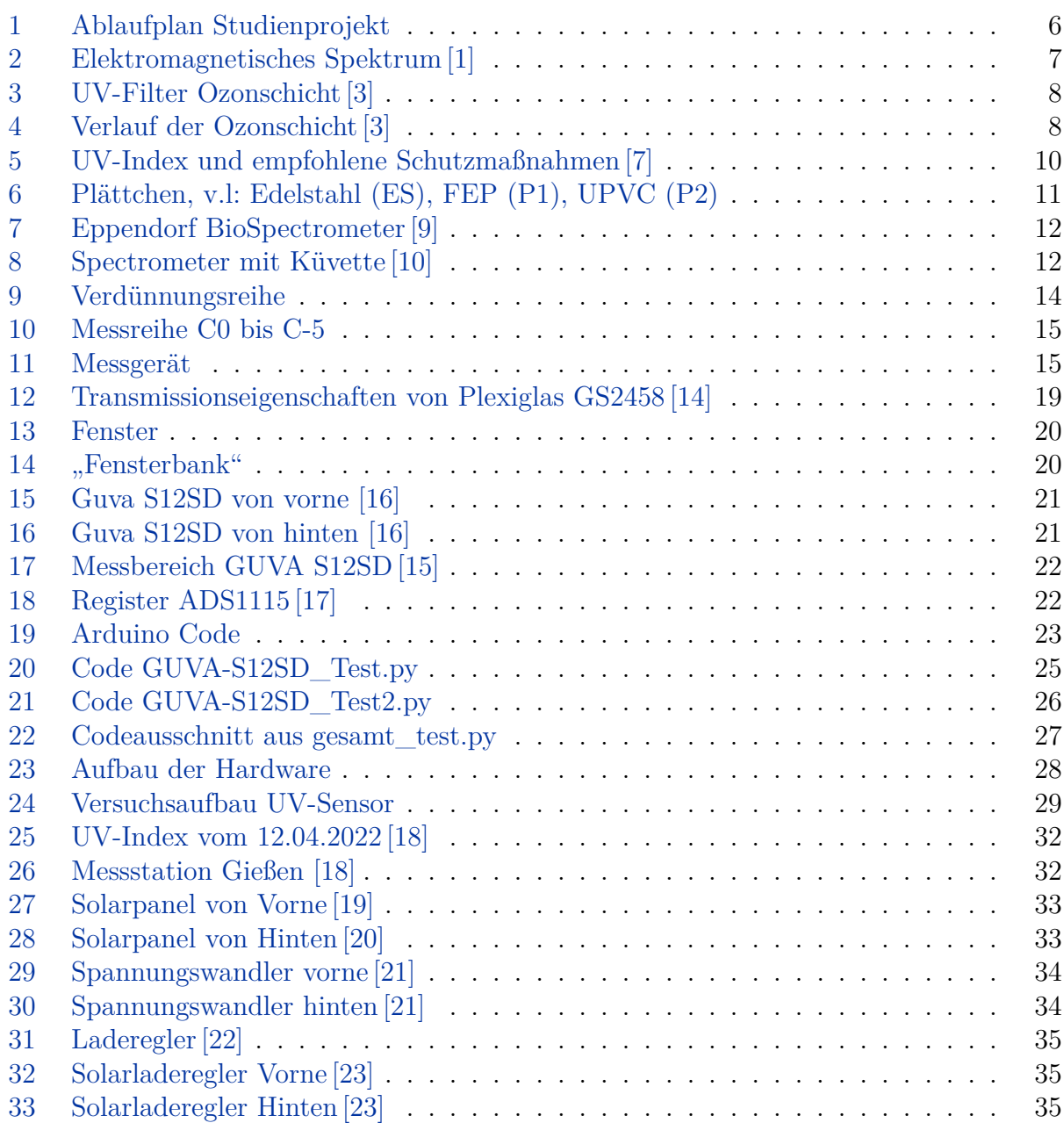

# **Tabellenverzeichnis**

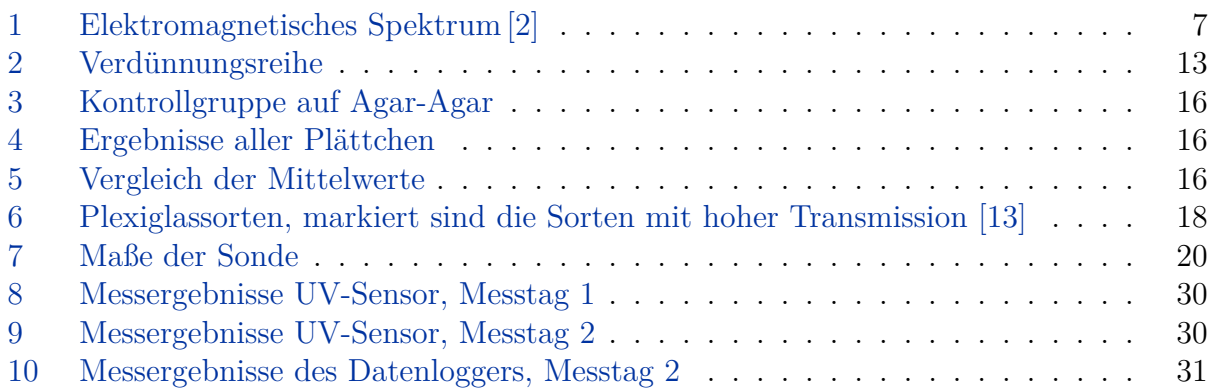

# <span id="page-4-0"></span>**1 Einleitung**

Der Weg zum Verständnis unserer Welt ist geprägt von Hürden und Fehlschlägen, aber auch von vielen Erfolgen und unerwarteten Entdeckungen, die den Horizont der Menschheit immer mehr erweiterten. Bis heute bleiben noch viele Fragen unbeantwortet, besonders wenn es die schieren Weiten betrifft, von denen unser Planet umgeben ist. Das Weltall ist ein Ort voller Extreme, dessen Erforschung meist mehr neue Fragen als Antworten birgt. Aus diesem Grund müssen Technologien zur Erforschung des Alls und unseres Planeten ständig weiterentwickelt werden.

Doch der Weg ins Weltall birgt viele Herausforderungen und gibt an einigen Stellen schon Hinweise darauf, was in noch weiteren Höhen zu erwarten ist. So wie das Weltall, ist auch die [Stratosphäre](#page-36-1) durch erhöhte Strahlung, Kälte und niedrigen Luftdruck gekennzeichnet. Zusätzlich ist in der Stratosphäre mit hohen Windgeschwindigkeiten zu rechnen. Im Rahmen unseres Studienprojektes wollen wir einen Stratosphärenballon starten lassen. Insgesamt bietet eine Stratosphärenballonmission eine gute Möglichkeit sich an mögliche Probleme der Raumfahrt heranzutasten, ohne den Kostenrahmen zu sprengen. Gleichzeitig wird die praktische Zusammenarbeit an einem Projekt nicht nur in der eigenen Gruppe, sondern auch das selbstorganisierte Arbeiten erlernt. Insgesamt bietet solch ein Projekt viele Möglichkeiten sich individuell weiterzubilden und dabei praktische Erfahrungen in vielen verschiedenen Bereichen zu sammeln.

Im Folgenden werden vor allem Fragestellungen diskutiert, die sich mit der erhöhten ultravioletten Strahlung in der Stratosphäre beschäftigen, da eines der Submodule des Ballons den Einfluss von UV-Strahlung auf Mikroorganismen untersucht. Zunächst wird der Begriff der ultravioletten Strahlung erklärt und definiert, was unter dem UV-Index zu verstehen ist. Als nächstes beschreiben wir ein von uns durchgeführtes Experiment zu Mikroorganismen. Die Experimente zu dieser Versuchsreihe wurden zunächst zusammen mit Jennifer Döring und Selin Demirci begonnen. Wir teilten die Gruppe jedoch im Verlauf des Studienprojektes auf, da es noch weitere Aufgaben gab, die übernommen werden mussten. Daher beschäftigten wir uns mit der Programmierung eines UV-Sensors und Jennifer Döring und Selin Demirci führten die Arbeiten mit den Mikroorganismen zu Ende.

Im nächsten Teil der Projektarbeit beschreiben wir, wie das UV-Licht an die Mikroorganismen gelangen soll. Dabei waren verschiedene Faktoren zu beachten, die später näher erläutert werden. Im Anschluss wird die Programmierung des verwendeten UV-Sensors erklärt, sowie die in Testmessungen aufgenommenen Messergebnisse diskutiert. Zuletzt wird auf einen Teil der Stromversorgung der verschiedenen Sensoren eingegangen, nämlich die angebrachten Solarpanels, deren Aufgabe es war, die mitgeführten Batterien zu unterstützen.

Am Ende der Projektarbeit ist ein Glossar zu finden, welches ausführlichere Informationen zu einigen Begriffen liefert. Entsprechende Einträge sind im Text verlinkt.

# <span id="page-5-0"></span>**2 Projektorganisation**

Das Projekt beschäftigte sich mit verschiedenen, aufeinander aufbauenden Themen. Für eine bessere Übersicht und Nachvollziehbarkeit der Gliederung erstellten wir einen Projektplan. Der Projektplan ist im Laufe des Projektes weiterentwickelt worden.

<span id="page-5-1"></span>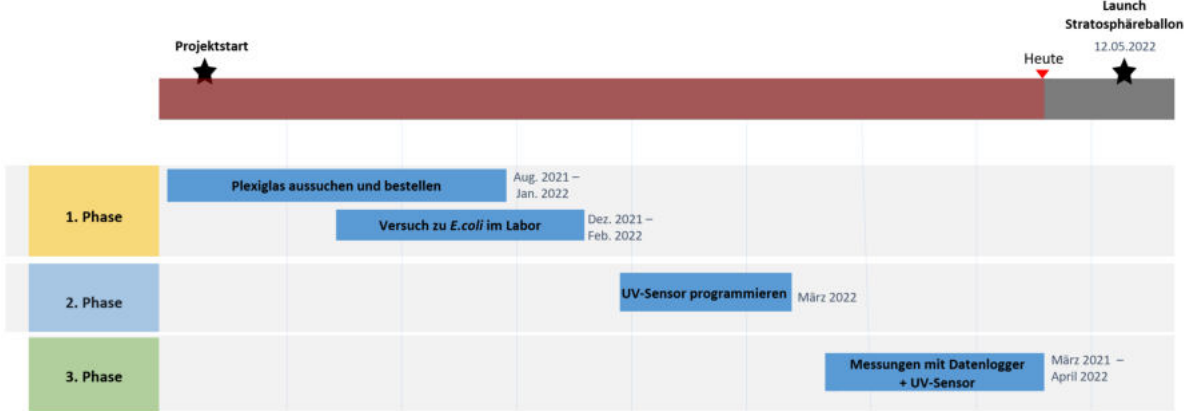

Abbildung 1: Ablaufplan Studienprojekt

# <span id="page-6-0"></span>**3 UV-Strahlung**

### <span id="page-6-1"></span>**3.1 Definition**

Ultraviolette Strahlung, auch UV-Strahlung genannt, lässt sich in den kurzwelligen Bereich des *elektromagnetischen Spektrums* einordnen. Im Allgemeinen spricht man bei Wellenlängen zwischen *10 bis 380 nm* von UV-Strahlung, wobei die obere Grenze nicht scharf definiert ist. Laut DIN 5031 des Deutsches Institutes für Normung liegt sie bei *380 nm*, die World Health Organization (WHO) dagegen spricht schon ab *400 nm* von UV-Strahlung. Für den Menschen ist UV-Strahlung nicht sichtbar und auch nicht mit anderen Sinnesorganen wahrnehmbar [\[1\]](#page-37-1).

<span id="page-6-2"></span>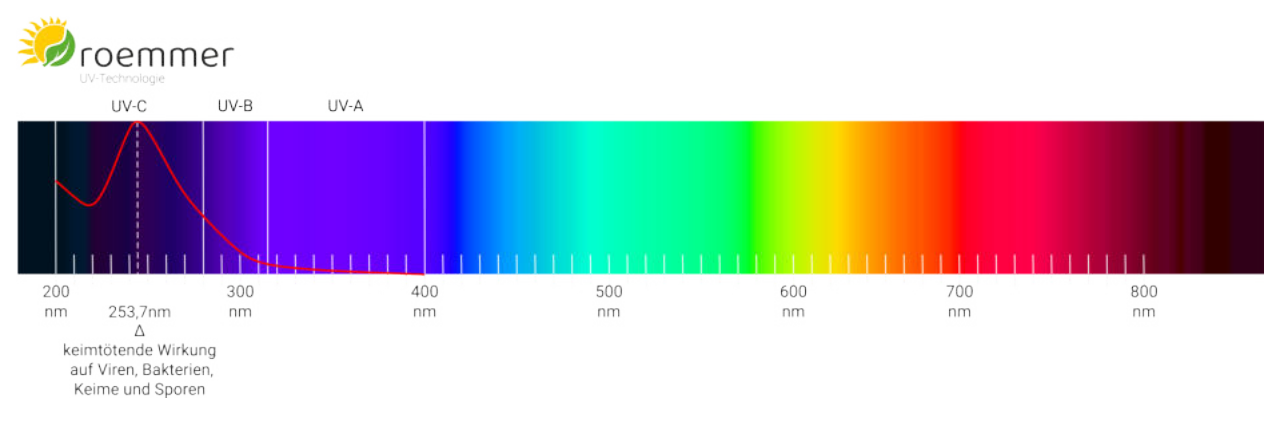

Abbildung 2: Elektromagnetisches Spektrum [\[1\]](#page-37-1)

Das ultraviolette Spektrum lässt sich noch weiter differenzieren und nach ihrer biologischen Wirkung in insgesamt drei verschiedene Bereiche unterteilen.

| Strahlungsart    | Wellenlänge    | Energie                        |
|------------------|----------------|--------------------------------|
| sichtbares Licht | $(380-780)$ nm | $(1,59-3,26)$ eV               |
| $UV-A$           | $(380-315)$ nm | $(3,26-3,94)$ eV               |
| $UV-B$           | $(315-280)$ nm | $(3,94-4,43)$ eV               |
| $UV-C$           | $(280-100)$ nm | $(4,43-12,40)$ eV              |
| Röntgenstrahlung | $(0,01-10)$ nm | $(12, 40 - 120 \cdot 10^3)$ eV |

<span id="page-6-3"></span>Tabelle 1: Elektromagnetisches Spektrum [\[2\]](#page-37-7)

Der Bereich der UV-A-Strahlung schließt unmittelbar an das für den Menschen sichtbare Licht an. Im unteren Teil des ultravioletten Spektrums, direkt an die Röntgenstrahlung angrenzend, findet man die UV-C-Strahlung. Zwischen UV-A- und UV-C-Strahlung liegt die UV-B-Strahlung. Wie man in Formel [1](#page-7-2) erkennen kann sind Wellenlänge und Energie der Strahlung direkt miteinander verknüpft. Die Energie der elektromagnetischen Strahlung wird umso größer, je kleiner die Wellenlänge ist. Ab einer Wellenlänge von 253,7 nm, also einer Energie von *4,88 eV*, kann die Strahlung genutzt um Keime von Viren, Bakterien und Sporen abzutöten und Oberflächen zu desinfizieren [\[1\]](#page-37-1). Im Folgenden Kapitel erklären wir mehr zur biologischen Wirkung der UV-Strahlung, doch zunächst folgen Allgemeine Erklärungen.

$$
E = h \cdot f = h \cdot \frac{c}{\lambda} \tag{1}
$$

Die UV-Strahlung der Sonne dringt je nach Wellenlänge unterschiedlich weit bis zur Erdoberfläche vor. Die energiereiche UV-C-Strahlung wird in der Stratosphäre fast vollständig durch Ozon- und Sauerstoffatome absorbiert und erreicht daher nicht die Erdoberfläche.

Auch die UV-B-Strahlung wird zum Großteil durch Ozon- und Sauerstoffmoleüle herausgefiltert, sodass nur etwa 10 % der UV-B-Strahlung die Erdoberfläche erreichen. Dagegen kommt die UV-A-Strahlung und das sichtbare Licht fast ungefiltert am Erdboden an [\[3\]](#page-37-2).

Jedoch kommt es auch zu natürlichen Schwankungen der einfallenden UV-Strahlung, welche von den geographischen Gegebenheiten, aber auch der Tages- und Jahreszeit abhängt. So nimmt die Intensität der UV-B Strahlung um 10 bis 20 Prozent pro Höhenkilometer zu. Welchen Einfluss diese Zunahme auf Mikroorganismen und auf den Wert des UV-Indexes hat, wollen wir während der Stratosphärenballonmission untersu-

<span id="page-7-2"></span>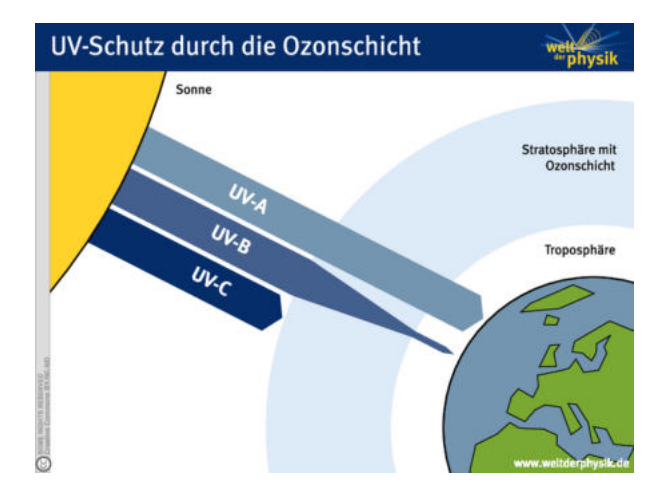

<span id="page-7-0"></span>Abbildung 3: UV-Filter Ozonschicht [\[3\]](#page-37-2)

<span id="page-7-1"></span>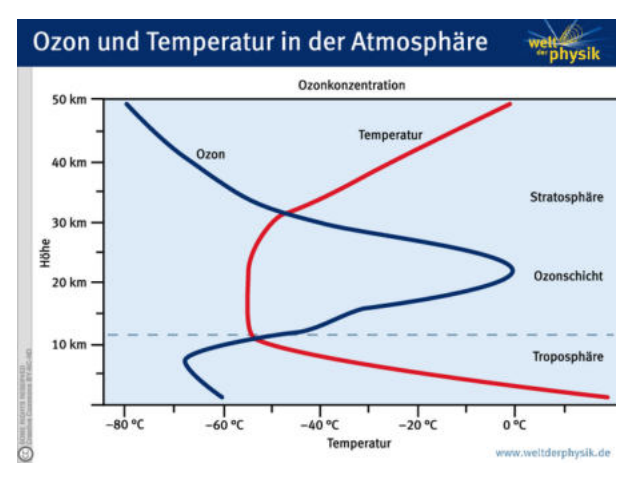

chen [\[3\]](#page-37-2). Abbildung 4: Verlauf der Ozonschicht [\[3\]](#page-37-2)

### <span id="page-8-0"></span>**3.2 Biologische Wirkung**

Die kurz- und langfristigen Wirkungen der UV-Strahlung auf den menschlichen Körper sollten nicht unterschätzt werden. Vor allem durch häufige, lang anhaltende und intensive Bestrahlung mit UV-Licht kann die Haut geschädigt werden. Als kurzfristige Wirkung kann hier beispielsweise der Sonnenbrand genannt werden. Zudem steigt das Risiko für Hautkrebs oder eine vorzeitige Hautalterung und auch die Augen können geschädigt werden. Neben akuten Effekten wie Horn- oder Bindehautentzündungen können auch langfristige Schädigungen wie Grauer Star auftreten [\[4\]](#page-37-9).

Die UV-Strahlung hat deshalb eine so schädliche Wirkung auf Lebewesen, da sie die DNA und andere Biomoleküle schädigen kann. So kann die energiereiche UV-B-Strahlung direkt von DNA-Molekülen absorbiert werden und sie dadurch aufbrechen. Aber es kann auch zu indirekten Schädigungen der DNA kommen. So ist es beispielsweise möglich, dass es zu Schädigungen der kovalenten Verknüpfung eines DNA-bindenden Moleküls kommt oder die Bildung freier Radikale zu Strangabbrüchen führt [\[5\]](#page-37-10).

Doch die UV-Strahlung kann auch eine *gesundheitsfördernde Wirkung* haben. So stößt sie die körpereigene Vitamin-D-Synthese an, auch wenn nur eine geringe Strahlungsintensität vorliegt [\[6\]](#page-37-11).

### <span id="page-8-1"></span>**3.3 UV-Index**

Der UV-Index wurde von der WHO definiert und ist international einheitlich festgelegt. Er beschreibt den höchsten Wert der sonnenbrandwirksamen, solaren UV-Strahlung, der im Verlauf des Tages am Boden erwartet werden kann. Je höher der UV-Index ist, desto höher ist das Risiko für Schädigungen des menschlichen Organismus und anderer organischer Materialien.

Der UV-Index (UVI) korreliert mit der Intensität der einfallenden UV-Strahlung. Aus diesem Grund ist auch er abhängig vom Sonnenstand und variiert daher am stärksten mit der Jahres- und Tageszeit, sowie der geografischen Lage und der Konzentration des Ozons in der Atmosphäre.

Der UV-Index kann durch starke Bewölkung verringert werden, jedoch können besondere Bewölkungssituationen dafür sorgen, dass er kurzfristig, durch zusätzliche Streustrahlung, erhöht wird. Im Sommer erreicht der UV-Index in Deutschland Werte von 8 bis 9, jedoch kann er in den Hochlagen der süddeutschen Gebirgsregionen bis auf 11 steigen.

Wie man in Abbildung [5](#page-9-0) erkennen kann, werden ab einem UV-Index von 3 Schutzmaßnahmen empfohlen. Während der Mittagsstunden sei es ratsam den Schatten aufzusuchen und zudem solle für unbedeckte Haut ein Sonnenschutzmittel verwendet werden. Ab einem UV-Index von 8 spricht man von einer sehr hohen UV-Belastung und Schutz sei absolut notwendig [\[7\]](#page-37-3).

<span id="page-9-0"></span>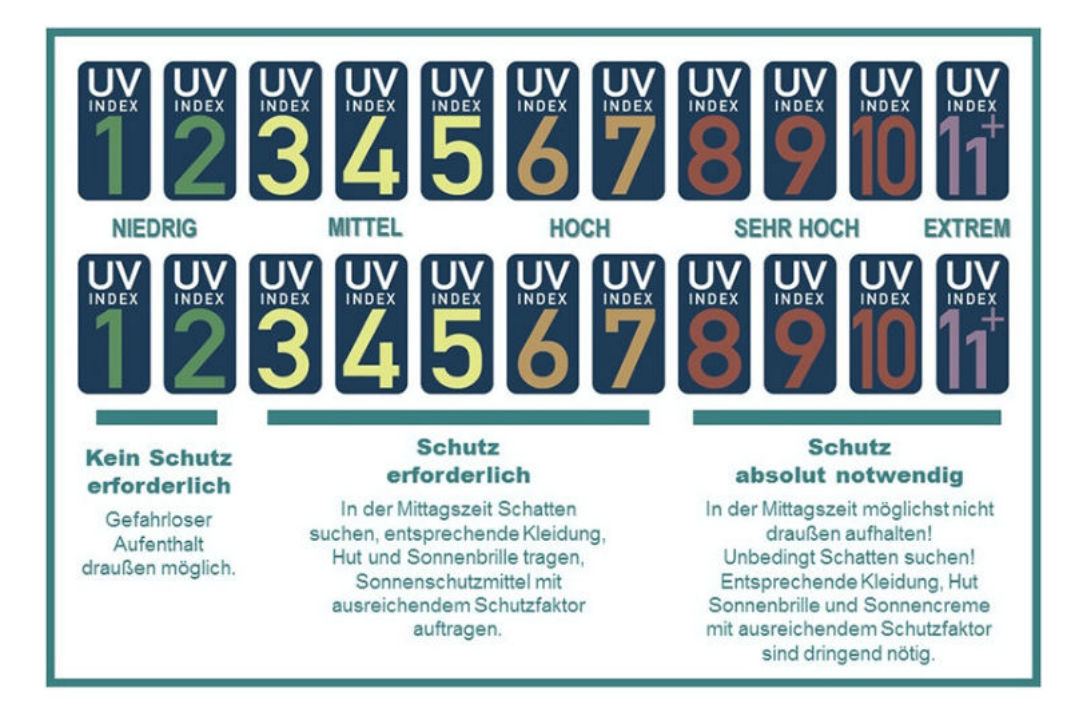

Abbildung 5: UV-Index und empfohlene Schutzmaßnahmen [\[7\]](#page-37-3)

Physikalisch ist der UV-Index definiert als das Integral der spektralen UV-Bestrahlungsstärke gefaltet mit dem Referenzwirkungsspektrum für Erythem (Sonnenbrand) und multipliziert mit der Konstanten 40 Quadratmeter pro Watt. Die UV-Bestrahlungsstärke wirkt auf eine horizontale Empfangsfläche in einem Wellenlängenbereich zwischen 280 und 400 nm und hat die Einheit Watt pro Quadratmeter.

$$
UVI = k \cdot \int_{280 \,\text{nm}}^{400 \,\text{nm}} E(\lambda) \cdot s(\lambda) \cdot d\lambda \tag{2}
$$

Dabei ist  $E(\lambda)$  die spektrale, solare Bestrahlungsstärke an der Erdoberfläche und wird in Watt pro Quadratmeter und Nanometer angegeben. Die Wellenlänge *λ* und das Wellenlängenintervall *dλ* wird in Nanometern angegeben. Das Erythem Referenzwirkungsspektrum  $s(\lambda)$  ist für verschiedene Wellenlängenbereiche definiert [\[8\]](#page-37-12).

- 1 für *λ* ≤ 2988 nm
- + 10<sup>[0.094·(298 $\lambda$ )] für 298 nm  $\leq \lambda \leq 328$  nm</sup>
- $10^{[0.015 \cdot (139\lambda)]}$  für  $328 \text{ nm} < \lambda < 400 \text{ nm}$

# <span id="page-10-0"></span>**4 Bakterien**

Bakterien sind, wie in der Projektarbeit von Jennifer Döring und Selin Demirci erklärt, einzellige Mikroorganismen ohne Zellkern (Prokaryoten). Im Folgenden wollen wir auf die von uns durchgeführten Untersuchungen eingehen. Zeitlich gesehen war dies eines unserer ersten Experimente im Labor. Bei der Durchführung der Experimente half uns Alisa Schmidt, der wir an dieser Stelle für ihre Unterstützung danken.

### <span id="page-10-1"></span>**4.1** *Escherichia coli* **auf Oberflächen**

Ziel dieser Versuchsreihe war es, geeignete Mikroorganismen für die Stratosphärenballonmission zu fnden. Aufgrund der Verfügbarkeit und um mehr über die Handhabung von Bakterien im Labor zu lernen, wählten wir zunächst *E. coli* Bakterien aus. Zu diesem Zeitpunkt gingen wir davon aus, dass die Bakterien auf einem Kunststoff- oder Edelstahlplättchen, also ohne Nährmedium, auf die Stratosphärenballonmission geschickt werden. Daher war es unser Ziel zu untersuchen, auf welchem Material die Überlebensrate der *E. coli* Bakterien am besten ist. *E. coli* ist ein Bakterium des Verdauungstraktes, welches normalerweise im menschlichen oder tierischen Darm vorkommt.

Der ursprüngliche Plan, die Bakterien auf Nährmedium, hier Agar-Agar, mitzunehmen schien fragwürdig, da der Flug im Stratosphärenballon einige Risiken birgt. Zum Beispiel könnte die Probe kontaminiert werden, die Petrischale zerbrechen oder sich das Nährmedium von deren Boden ablösen. Eine mögliche Alternative war es, die Bakterien auf quadratische Testplättchen mit einer ungefähren Kantenlänge von 0,5 cm Oberflächen aufzubringen. Im Zuge dessen untersuchten wir ihre Überlebensrate auf drei unterschiedlichen Materialien [\(FEP,](#page-36-2) UVPC und Edelstahl) in mehreren Testreihen.

<span id="page-10-2"></span>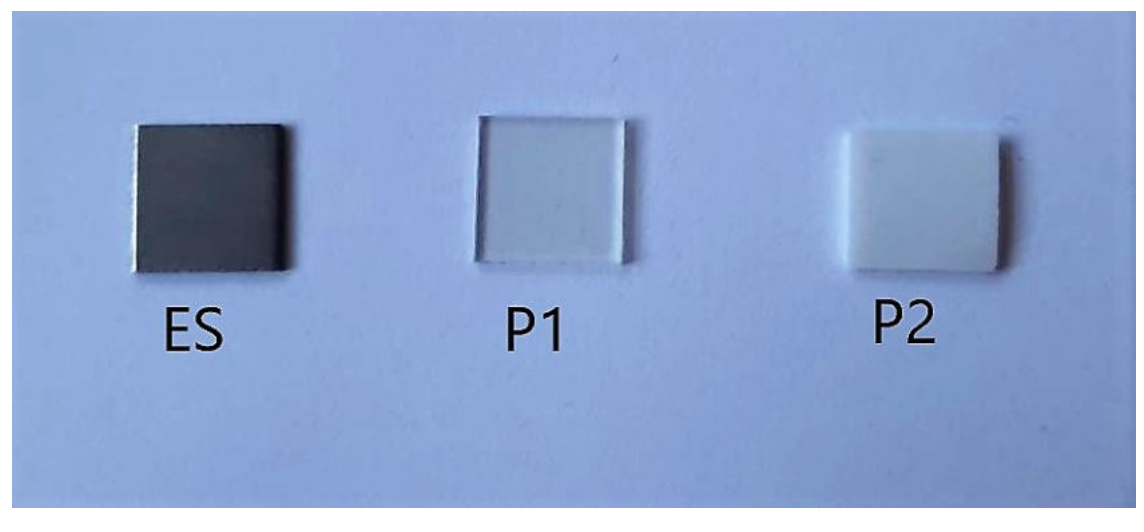

Abbildung 6: Plättchen, v.l: Edelstahl (ES), FEP (P1), UPVC (P2)

#### <span id="page-11-0"></span>**4.1.1 Material und Methoden**

Zunächst musste aus den *E. coli* Bakterien eine Lösung hergestellt werden. Da sich eine fertige Lösung bereits im Labor befand, konnte dieser Schritt übersprungen werden. Von dieser Lösung wurden 10 *µ*l auf jedes Plättchen (Abbildung [6\)](#page-10-2) getropft. Anschließend mussten die Plättchen für etwa 3 Stunden trocknen.

Im nächsten Arbeitsschritt wurde die Dichte der Bakterienlösung bestimmt. Dies war notwendig, um die Ergebnisse einordnen zu können und eine Referenz zu noch folgenden Experimenten zu haben. Die Messung der Dichte wurde mit einem Bio-Spektrometer der Firma Eppendorf (siehe Abbildung [7\)](#page-11-1) durchgeführt. Über die Lichtdurchlässigkeit der Probe konnte das Messgerät die optische Dichte ermitteln und gab den [OD-](#page-36-3)Wert aus. Dieser ermöglichte die Bestimmung der Bakteriendichte, sofern das Messgerät auf die optische Dichte des Nährmediums genullt war.

Dieses Verfahren war notwendig, da beachtet werden musste, dass die Bestimmung der Dichte nicht einfach nur über die Masse und das Volumen der Lösung möglich ist, da sonst auch bereits abgestorbene Bakterien berücksichtigt werden würden.

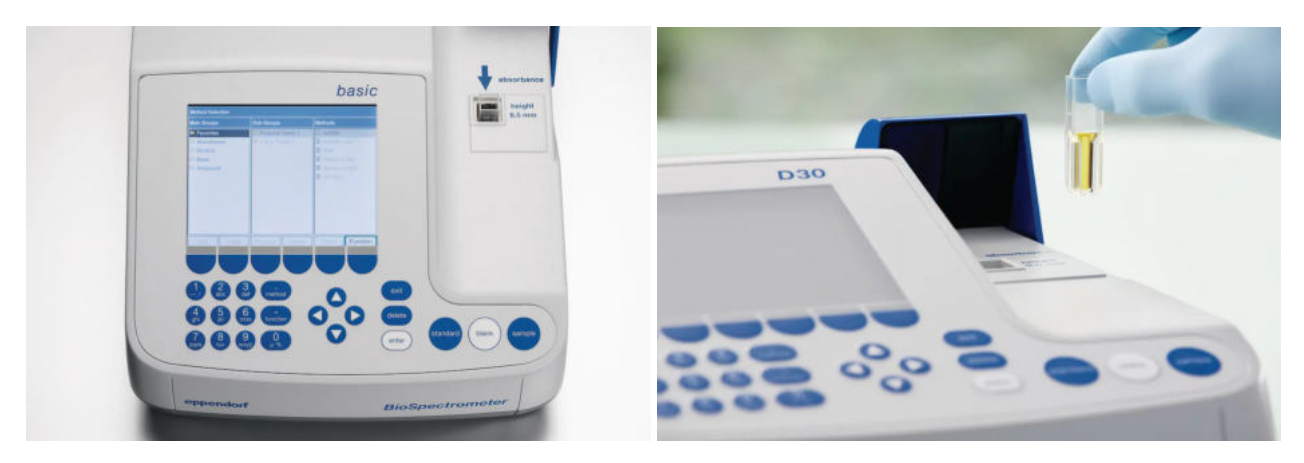

Abbildung 7: Eppendorf BioSpectrometer [\[9\]](#page-37-4) Abbildung 8: Spectrometer mit Küvette [\[10\]](#page-37-5)

<span id="page-11-2"></span><span id="page-11-1"></span>Konkret bestand das Messverfahren aus mehreren Arbeitsschritten, welche im Folgenden näher erläutert werden. Zunächst musste eine Küvette mit 1 ml des Nährmediums gefüllt werden. Die Küvette besaß ein Füllvermögen von 300 *µ*l und bestand aus klarem Kunststoffmaterial (siehe Abbildung [8\)](#page-11-2). Beim Befüllen war darauf zu achten, dass mögliche Kontaminationen der Küvette und des Nährmediumgefäßes verhindert wurden, welche beispielsweise durch Berührung der Wand des Nährmittelgefäßes mit der Pipette geschehen könnten. Anschließend konnte die Küvette in das Messgerät eingesetzt und mit der Referenzmessung begonnen werden. In einer zweiten Messung wurde die Küvette erneut in das Messgerät gestellt, jedoch war sie nun mit der *E. coli* Lösung gefüllt.

Über einen Online-Rechner ließ sich die Anzahl der Bakterien pro Milliliter bestimmen. Für den von uns gemessenen OD-Wert von 1,5 ergab sich damit ein Wert von 9*,* 2·10<sup>8</sup> Bakterien. Mit diesem Wissen konnte nun eine Verdünnungsreihe angesetzt werden, welche benötigt wurde um mehr über die Aktivität der Bakterien herauszufinden.

| Verdünnungsstufe | Bakterien pro ml  | Bakterien pro $100 \mu l$ |
|------------------|-------------------|---------------------------|
| $\theta$         | $9, 2 \cdot 10^8$ | $9, 2 \cdot 10^7$         |
| $-1$             | $9, 2 \cdot 10^7$ | $9, 2 \cdot 10^6$         |
| $-2$             | $9, 2 \cdot 10^6$ | $9, 2 \cdot 10^5$         |
| $-3$             | $9, 2 \cdot 10^5$ | $9, 2 \cdot 10^4$         |
| $-4$             | $9, 2 \cdot 10^4$ | $9, 2 \cdot 10^3$         |
| $-5$             | $9, 2 \cdot 10^3$ | $9, 2 \cdot 10^2$         |
| $-6$             | $9, 2 \cdot 10^2$ | $9, 2 \cdot 10^{1}$       |
| $-7$             | $9, 2 \cdot 10^1$ | $9, 2 \cdot 10^{0}$       |

<span id="page-12-0"></span>Tabelle 2: Verdünnungsreihe

Wie man in der Tabelle erkennen kann, nimmt mit steigender Verdünnungszahl die Anzahl der Bakterien pro Volumeneinheit jeweils um den Faktor 10 ab. Die Umrechnung von Milliliter in Mikroliter erfolgte, da bei der Ausplattierung 100 *µ*l der Lösung auf die Agar-Agar Platte gebracht wurden. Da wir nun die Verdünnungsstufe kannten, konnten wir beginnen, die Verdünnungsreihen anzusetzen. Von Stufe -7, -6 und -5 setzten wir jeweils 3 Proben an, bei den größeren Stufen reichte es eine Testreihe anzusetzen, da die Bakterien in diesem Bereich so schnell wuchsen, dass es zur Ausbildung eines sogenannte Zellrasen kommt und ein Auszählen nicht mehr möglich war. Eine Faustformel besagt, dass ein Auszählen in einem Bereich von 10-600 Bakterien pro 100 *µ*l möglich ist.

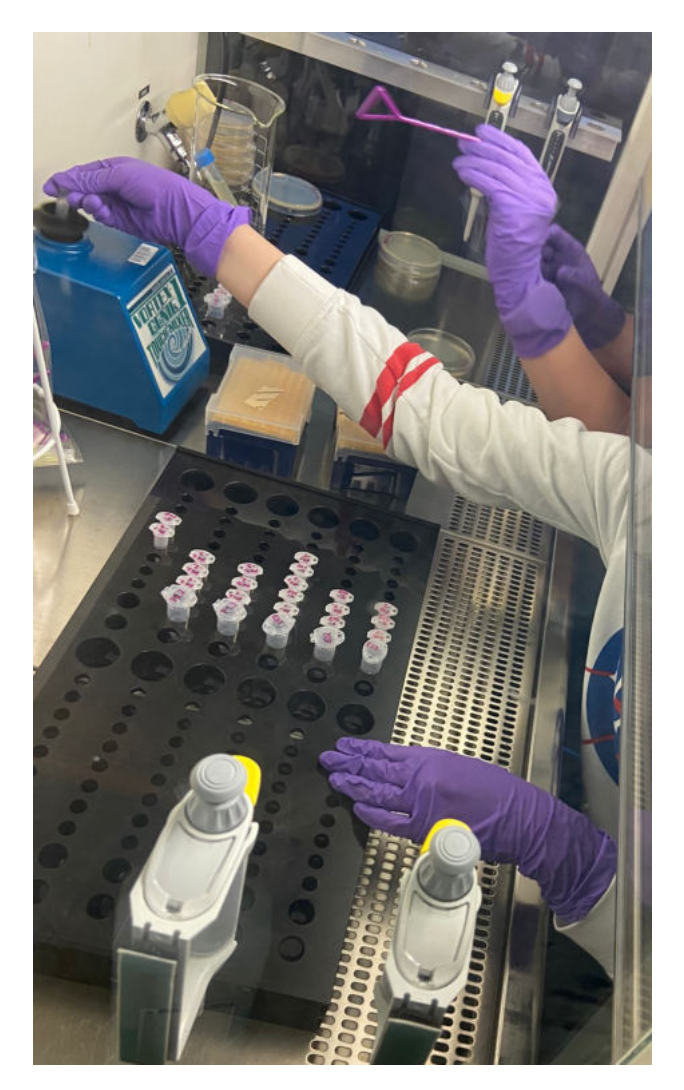

Abbildung 9: Verdünnungsreihe

Für die Verdünnungsreihe wurde zunächst 900 *µ*l destilliertes, steriles Wasser in mehrere [Eppi-](#page-36-4)Gefäße gegeben. Als nächstes fügten wir jeweils 100 *µ*l der *E. coli* Lösung hinzu, dabei starteten wir die Verdünnung bei Stufe Null und verdünnten anschließend immer eine Stufe weiter nach unten.

Bei diesem Arbeitsschritt war es wichtig, jegliche Kontamination des Eppi zu verhindern. Außerdem beschrifteten wir zuvor den Deckel des Gefäßes mit der jeweiligen Verdünnungsstufe, um Verwechslungen bei der Auswertung zu vermeiden.

Anschließend erstellten wir eine zweite Verdünnungsreihe, jedoch befüllten wir das Eppi zu Beginn mit 200 *µ*l destilliertem Wasser und gaben danach die drei, mit *E. coli* Bakterien vorbereiteten, Plättchen in das Gefäß. Dann schüttelten wir das Eppi für 1 min auf dem [Vortex,](#page-36-5) stellten es für 2 min in ein Ultraschallbad und schüttelten es abermals für 1 min auf dem Vortex. Zuletzt konnte die Verdünnungsreihe erneut, nach den gleichen Schritten wie zuvor, angesetzt werden.

<span id="page-13-0"></span>Im nächsten Arbeitsschritt, dem Ausplattieren, wurde die verdünnte Lösung aus dem Eppi auf dem Agar-Agar aufgebracht. Die Bezeichnung der Probe wurde auf den Boden der Petrischale geschrieben und der Eppi, vor Aufbringen der Bakterienlösung, auf dem Vortex geschüttelt. Sodann wurden auf jede Platte 100 *µ*l der Lösung in kreisenden Bewegungen mit dem Spatel ausgestrichen, bis die Lösung trocknete. Dabei musste darauf geachtet werden, nicht zu viel Druck auf die Platte auszuüben, da der Agar-Agar sonst reißen könnte. Nach dem Beenden dieser Arbeitsschritte wurden die Proben in den Inkubator gestellt und verblieben dort für eine Nacht.

Am nächsten Tag sah man die neu gebildeten Bakterienkulturen und es konnte mit dem Auszählen begonnen werden.

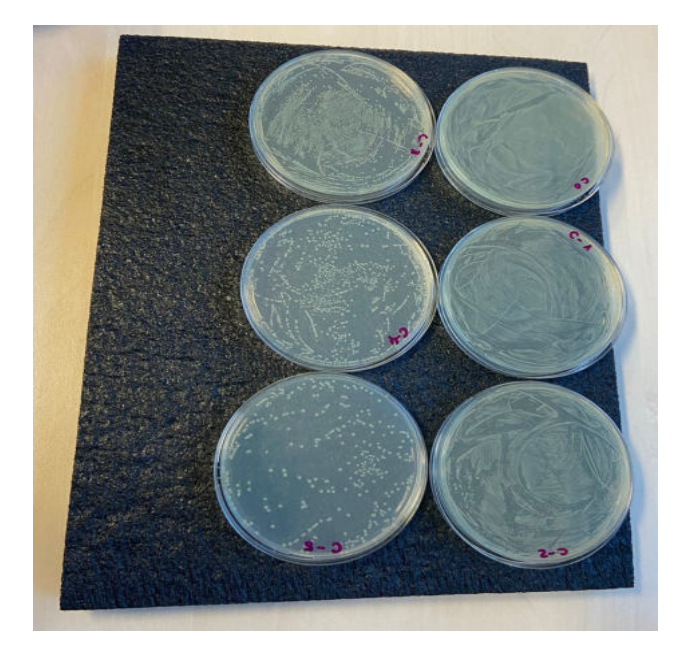

Abbildung 10: Messreihe C0 bis C-5 Abbildung 11: Messgerät

<span id="page-14-1"></span>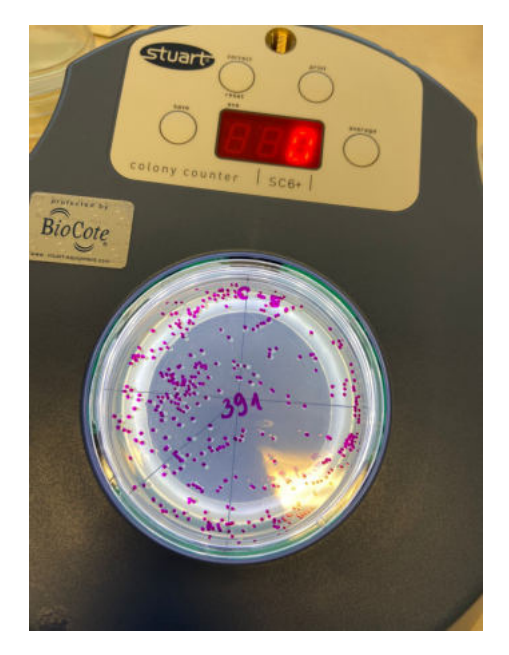

<span id="page-14-0"></span>Wie man in Abbildung [10](#page-14-0) erkennen kann, bildete sich ab einer bestimmten Verdünnung ein Bakterienfilm. Dieser entstand, da sich die Bakterien so schnell reproduzierten, dass es zum so genannten "Zellrasen" kam. Aufgrund der schnellen Reproduktion bildete sich eine so große Anzahl an Bakterienkolonien, dass ein Auszählen dieser Platten nicht möglich war.

Das Messgerät (Abbildung [11\)](#page-14-1) zählte die Bakterienkolonien automatisch, sobald etwas Druck auf die Petrischale ausgeübt wurde. Hierfür wurde ein kontrastreicher Stift verwenden, um den Überblick nicht zu verlieren.

#### <span id="page-15-0"></span>**4.1.2 Messergebnisse**

Im Folgenden werden nicht ausgezählte Platten mit NZ bezeichnet. Die Proben ES1.2 und P2.1.4 hatten eine sichtbare Kontamination, welche sich jedoch gut von den *E. coli* Kolonien unterscheiden ließen, sodass die Ergebnisse nicht verfälscht wurden.

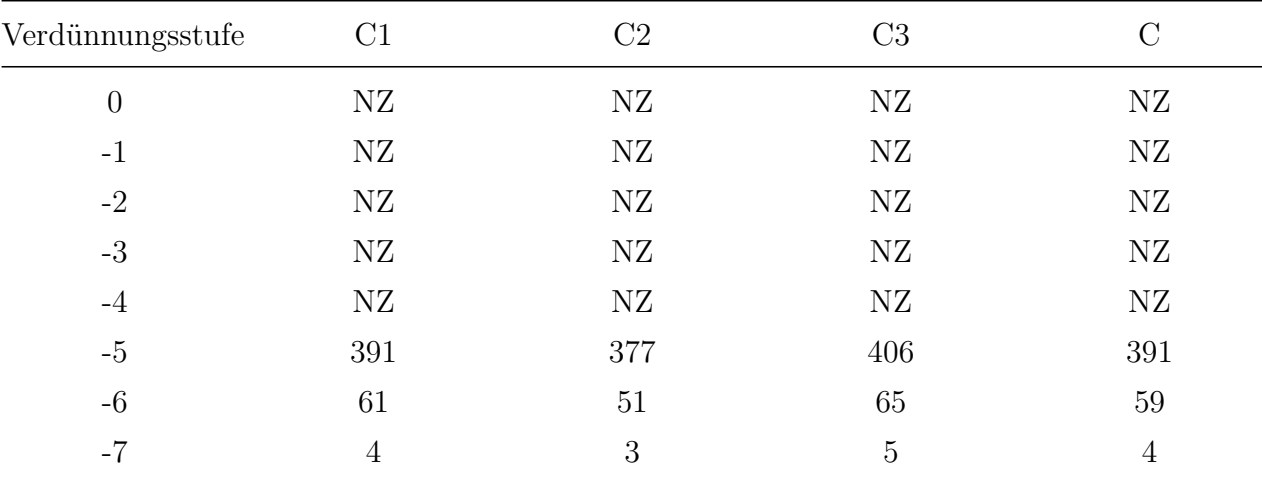

<span id="page-15-1"></span>Tabelle 3: Kontrollgruppe auf Agar-Agar

#### <span id="page-15-2"></span>Tabelle 4: Ergebnisse aller Plättchen

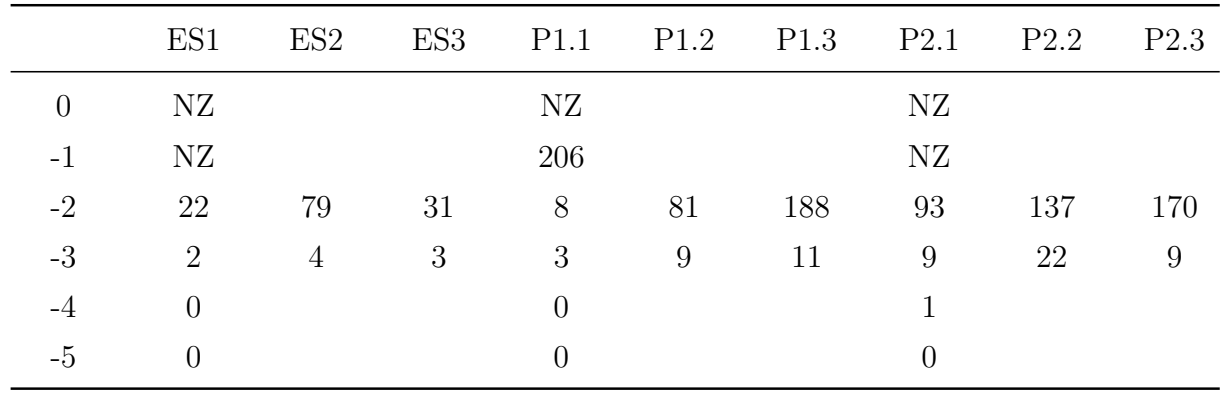

#### <span id="page-15-3"></span>Tabelle 5: Vergleich der Mittelwerte

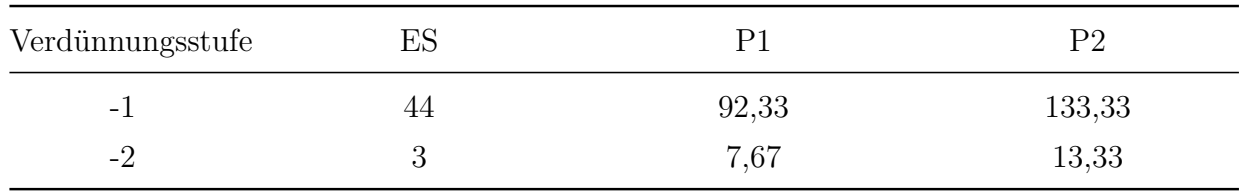

#### <span id="page-16-0"></span>**4.1.3 Auswertung**

Das Ziel dieser Versuchsreihe war es herauszufinden auf welchem Plättchenmaterial die E. *coli* Bakterien am besten ohne Nährmittel überleben können. Wie man an Tabelle 3 erkennen kann, war die Überlebensrate, also die Anzahl der gebildeten Kolonien, auf Edelstahl am geringsten, weshalb wir dieses Material direkt ausschließen konnten.

Die in der Tabelle aufgetragenen Mittelwerte zeigen, dass die gebildeten Kolonien für die Materialien P1 und P2 relativ nahe beieinander liegen, wobei die Überlebensrate auf P2 insgesamt besser zu sein scheint. Daher entschieden wir uns die noch folgenden Versuche (z.B. zur Bestimmung der optimalen Trocknungszeit) mit diesem Material durchzuführen. Jedoch wurde uns später bewusst, dass es doch eine Möglichkeit gibt, die *E. coli* Bakterien auf Agar-Agar mitzunehmen. Dabei wären sie jedoch keinem UV-Licht ausgesetzt, da die Petrischale bruchsicher, im Inneren der Sonde, gelagert werden müsste. Sodann kamen wir zu dem Entschluss, dass Sporen von Bodenbakterien (z.B. *Bacillus subtilis*) besser geeignet wären um auf den Plättchen zu überleben und gleichzeitig eine Reaktion auf die Exposition im UV-Licht zu zeigen. Daher verzichteten wir auf weitere Untersuchungen mit *E.coli*. Diese Themen werden in der Projektarbeit von Jennifer Döring und Selin Demirci näher erläutert.

# <span id="page-17-0"></span>**5 Plexiglas**

Ein Teilexperiment des Ballons war die Untersuchung des Einflusses von UV-Strahlung auf Mikroorganismen, wie Sporen. Hierbei stellte sich natürlich die Frage, wie die UV-Strahlung an die Sporenplättchen gelangen sollte, ohne dass diese dabei Gefahr laufen, kontaminiert zu werden. Die *Lösung* lag darin, ein Fenster in die Sonde zu schneiden. Da das Styropor der Sonde eine Wanddicke von etwa 3 cm hatte, konnten wir die Schnittkante des Fensters leicht anschrägen, um die Sporenplättchen auf einer Art "Fensterbank" zu befestigen. Beim Material für die eigentliche Fensterscheibe war es wichtig, dass es viel UV-Licht ungehindert durchlassen konnte, kein großes Gewicht hatte und möglichst bruchfest war. Hierfür kamen drei Materialien in Frage, deren Vor- und Nachteile im Folgenden kurz erläutert werden.

Sehr leicht und mit einer guten UV-Durchlässigkeit ausgestattet wären einige Arten von Gewächshausfolien, da auch das Wachstum von Pflanzen von der Intensität der UV-Strahlung abhängig ist [\[11\]](#page-37-13)[\[12\]](#page-37-14). Jedoch hatten diese Folien keine gute Isolation, sodass sie aus Rücksicht auf die temperatursensible Elektronik nicht verwendet werden konnten. Ein zunächst ideal erscheinendes Material war *[FEP](#page-36-2)*, da dieser Kunststoff leicht und UV-durchlässig war, wobei er ebenfalls gut extremen Temperaturen standhalten konnte. Doch nach weiterer Recherche entschieden wir uns aus kostentechnischen Gründen gegen dieses Material.

Somit fiel der Entschluss, das Fenster aus Plexiglas herzustellen, das mit seinem relativ geringen Gewicht, seiner Bruchfestigkeit und seiner Witterungsbeständigkeit überzeugen konnte. Des Weiteren ermöglichte die größere Dicke eine bessere Isolierungsmöglichkeit als die Gewächshausfolie und trotzdem war eine leichte Verarbeitung des Materials möglich. Jedoch musste erst die richtige Plexiglasart gefunden werden, da nur einige Sorten UV-durchlässig waren. Die folgende Tabelle zeigt einige UV-durchlässige Plexiglasarten, wobei das XT und GS auf verschiedene Herstellungsarten des Plexiglases hinweisen, die jedoch bei der geringen Größe unseres Fensters keine Bedeutung tragen:

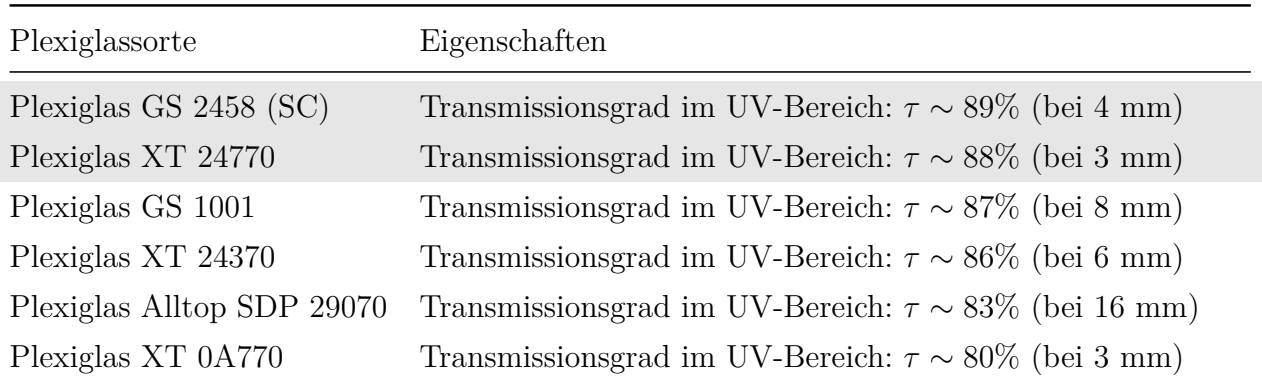

<span id="page-17-1"></span>Tabelle 6: Plexiglassorten, markiert sind die Sorten mit hoher Transmission [\[13\]](#page-37-8)

Nach dem Vergleichen der verfügbaren Datenblätter, wurde die Wahl auf GS 2458 (SC) und XT 24770 beschränkt, da diese mit ihrem Transmissionsgrad im UV-Bereich überzeugen konnten. Wir entschieden uns zuletzt, auch aus Gründen der Verfügbarkeit, für das Plexigals GS 2458 (SC) in einer Dicke von 3 mm.

GS 2458 (SC) wird oft in Solarienanlagen verwendet und weist besonders bei geringer Dicke eine sehr gute UV-Durchlässigkeit auf. Zwar verändert sich der Transmissionsgrad nach längeren Bestrahlungszeiten, aber diese prozentualen Abweichungen waren in unserem Fall zu vernachlässigen.

<span id="page-18-0"></span>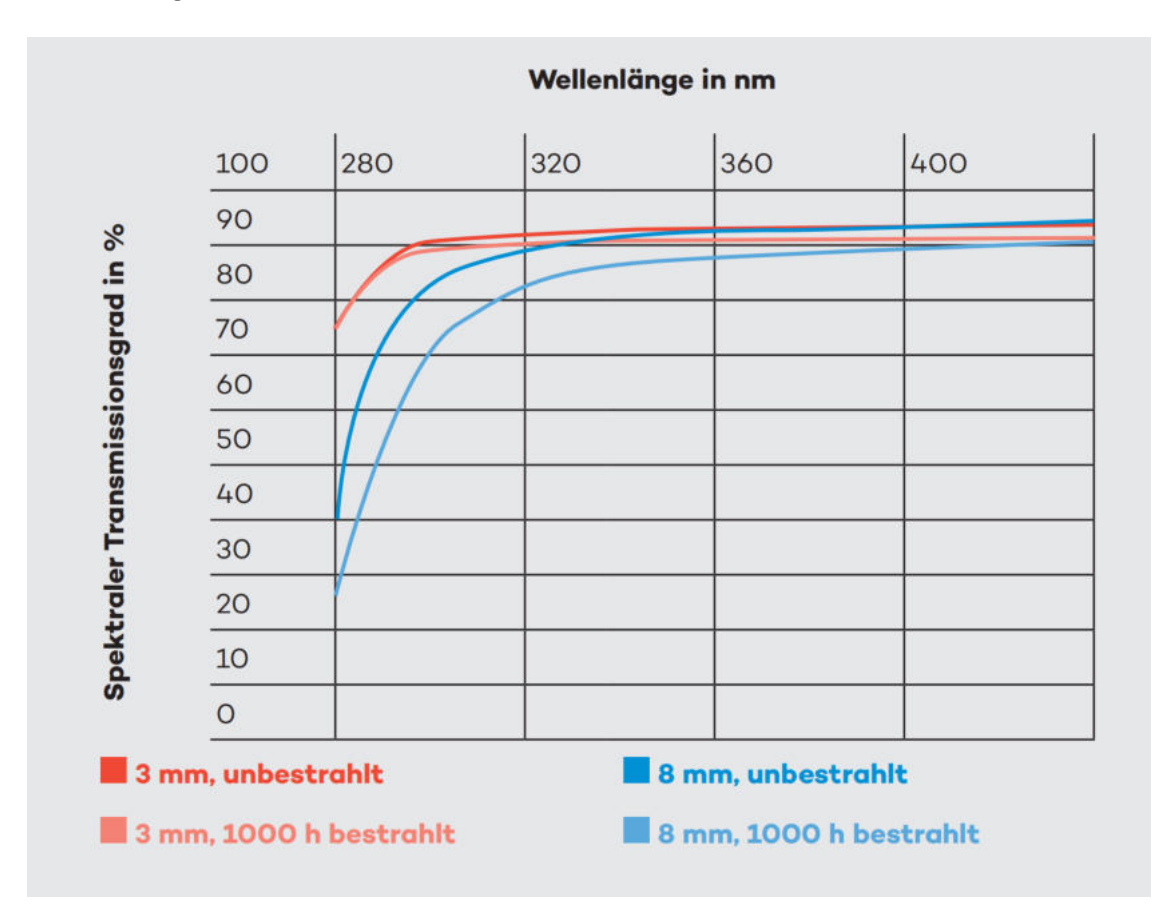

Abbildung 12: Transmissionseigenschaften von Plexiglas GS2458 [\[14\]](#page-37-6)

### <span id="page-19-0"></span>**5.1 Einbau in Stratosphärenballon**

Bevor wir unsere Ideen für den Einbau der Plexiglasscheibe konkretisierten, haben wir die Sonde ausgemessen. Die Wanddicke des Styropors betrug jeweils 3 cm.

<span id="page-19-3"></span>Tabelle 7: Maße der Sonde

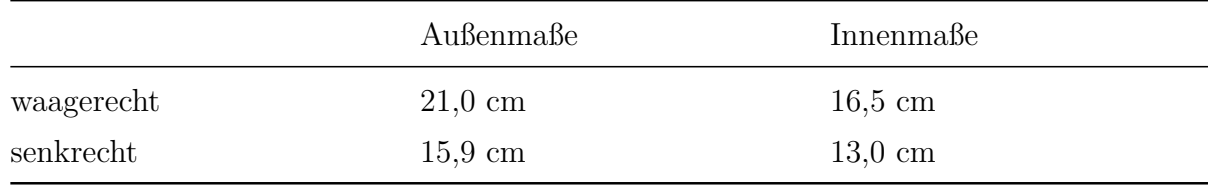

Unsere Idee war es, die Plexiglasscheibe außen an der Sonde zu fixieren. Die Scheibe selbst wollten wir etwas kleiner als die Innenseite der Sonde zuschneiden (15,5 x 9,5 cm) und anschließend mit Klebeband auf das Styropor kleben.

Damit Plättchen mit den Sporen nicht direkt auf dem Styropor liegen, hatten wir die Idee, ein kleineres Stück aus dem Plexiglas (15 × (3*,* 5 cm ± 0*,* 2 cm)) zu schneiden und es wie eine "Fensterbank" zu verwenden. So wäre es einfacher die Unterlage der Plättchen zu sterilisieren und sie dort zu befestigen. Die Isolation zwischen Fensterscheibe und dem Inneren der Sonde sollte flexibel ein- und ausgebaut werden können. Dies war wichtig um die Sporen vor dem Start in den Ballon einzubauen und den UV- und Temperatursensor, welche sich bei den Sporen befanden, mit der Elektronik im Inneren der Sonde zu verbinden.

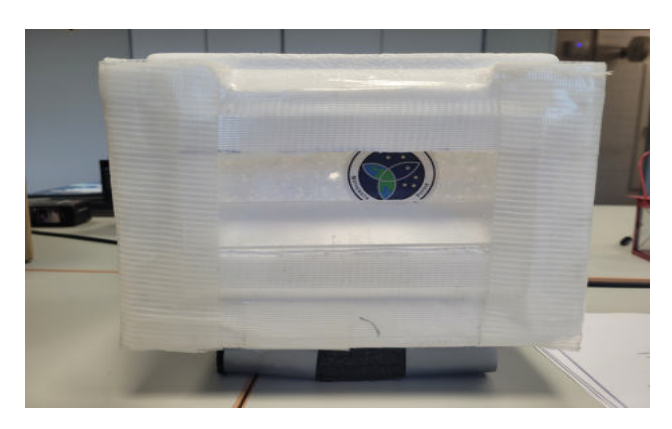

<span id="page-19-1"></span>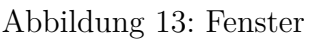

<span id="page-19-2"></span>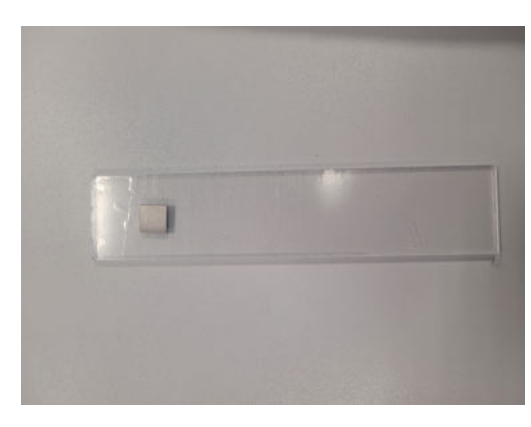

Abbildung 13: Fenster Abbildung 14: "Fensterbank"

Eine weitere Möglichkeit wäre es, dass Plexiglas etwas kleiner als die Innenmaße der Sonde zu schneiden und von innen einzubauen. Allerdings hätte dies den Nachteil, dass mehr Platz für den Einbau benötigt würde und das die Plättchen, je nach Sonnenstand, eventuell beschattet werden würden. Da wir unsere erste Idee als praktikabler empfanden, verfolgten wir die soeben vorgestellte Möglichkeit nicht weiter.

# <span id="page-20-0"></span>**6 UV-Sensor**

Der UV-Sensor wird benötigt, um die Intensität des UV-Lichtes messen zu können, dem die Sporen während des Fluges ausgesetzt sein werden. Erste Experimente um die [Transmissi](#page-36-6)[on](#page-36-6) des Plexiglases zu testen machten wir mit dem Handy und der [Phyphox-](#page-36-7)App. Allerdings konnte die App nur die Lichtstärke messen, nicht aber zwischen Wellenlängen unterscheiden. Zudem stellten wir im Verlauf des Experimentes fest, dass die verwendeten Handys nicht in der Lage waren das UV-Licht wahrzunehmen.

Um weitere Messungen durchführen zu können und auch während des Fluges die Intensität des UV-Lichtes messen zu können, bestellten wir einen UV-Sensor. Wir entschieden uns für das Modell Guva-S12SD, erste Testmessungen mit einen Arduino nano waren erfolgreich.

### <span id="page-20-1"></span>**6.1 Guva-S12SD**

Der UV-Sensor (siehe Abbildung [15](#page-20-2) und [16\)](#page-20-3) besteht aus einem Galliumnitrid basierten Material und einer Schottky-Fotodiode. Diese kann den Photostrom in einem Wellenlängenbereich von 240 nm bis 370 nm messen. Somit deckt der Sensor sowohl Teile des UV-B Spektrums, als auch des UV-A Spektrums ab (siehe Abbildung [17\)](#page-21-0). Seine Betriebstemperatur liegt in einem Bereich von  $-30^{\circ}$ C bis  $+85^{\circ}$ C [\[15\]](#page-38-1).

<span id="page-20-3"></span><span id="page-20-2"></span>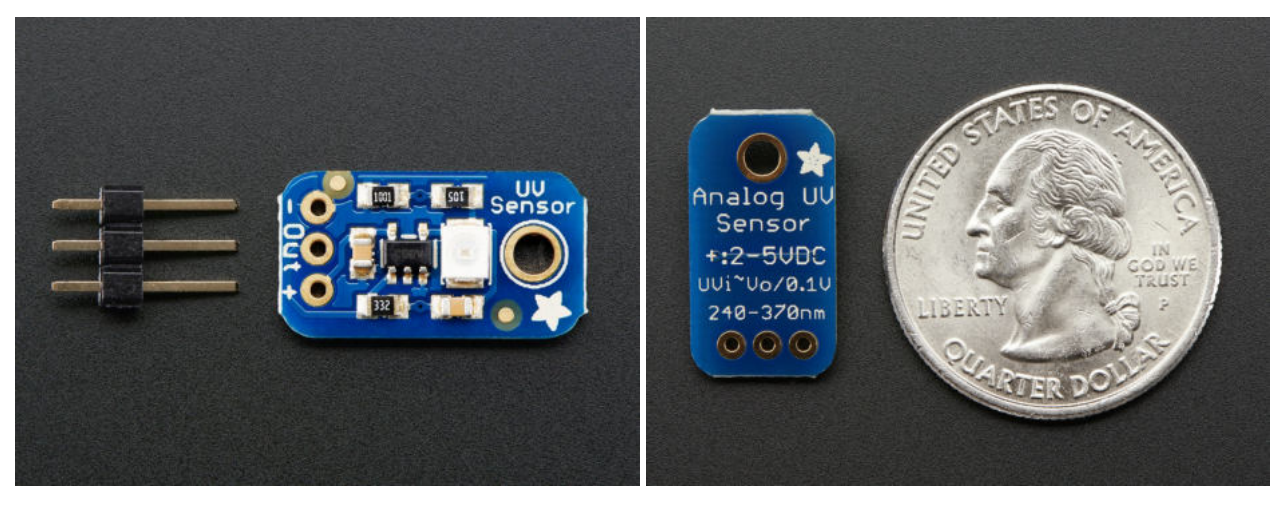

Abbildung 15: Guva S12SD von vorne [\[16\]](#page-38-0) Abbildung 16: Guva S12SD von hinten [\[16\]](#page-38-0)

<span id="page-21-0"></span>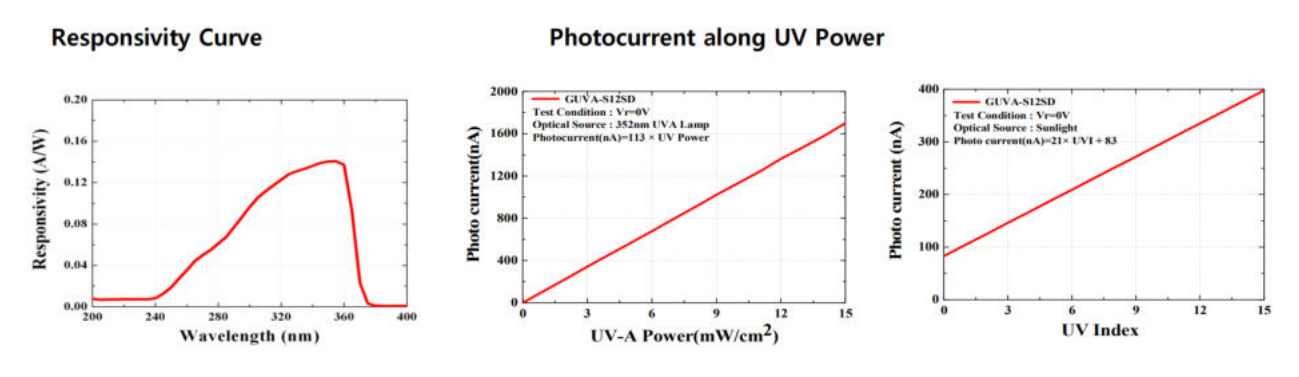

Abbildung 17: Messbereich GUVA S12SD [\[15\]](#page-38-1)

Der Signalpegel der Photodiode liegt im Nanoampere Bereich. Der Sensor besitzt drei Pins, welche über einen AD-Wandler mit dem Raspberry verbunden sind. Bei dem AD-Wandler handelte es sich um den ADS1115. Er ist ein 15 Bit Analog-Digital-Wandler, welcher standardmäßig auf dem I<sup>2</sup>C-Bus die Adresse 0x48 besitzt. Sein Spannungsmessbereich beträgt -0,5 V bis 5,5 V. Er besitzt folgende Register, um das Lesen der Digitalwerte und das einstellen von Konfigurationen zu ermöglichen  $[17]$ .

#### Table 7. Pointer Register Byte (Write-Only)

<span id="page-21-1"></span>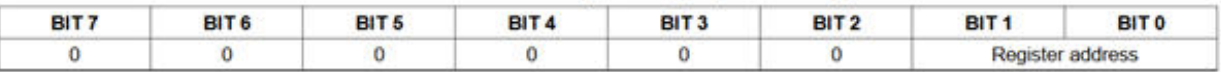

#### **Table 8. Conversion Register (Read-Only)**

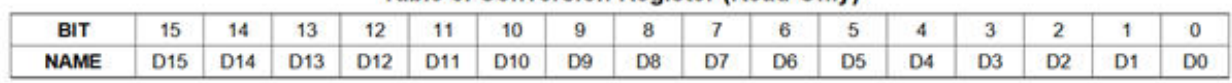

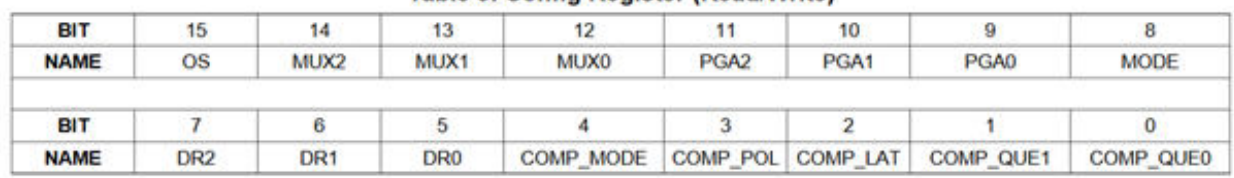

#### **Table 9. Config Register (Read/Write)**

Abbildung 18: Register ADS1115 [\[17\]](#page-38-2)

 $|||$ 

### <span id="page-22-0"></span>**6.2 Programmierung**

Um die Funktion des UV-Sensors zu testen, haben wir zunächst eine Messung mit einem Arduino nano durchgeführt. Bei dem Code für die Programmierung orientierten wir uns an einem Codebeispiel aus dem Internet [\(19\)](#page-22-2). Anschließend verwendeten wir einen Raspberry Pi und schrieben wir das Programm in Python um, um eine einheitliche Programmiersprache mit den anderen programmierten Sensoren. Die Programmierung des Sensors wurde mit Hilfe von Nico Krug und Dr. Hans-Georg Zaunick durchgeführt.

#### <span id="page-22-1"></span>**6.2.1 Arduino Code**

Da der GUVA-S12SD ein analoger Sensor ist, mussten wir die analoge Ausgangsspannung erst in einen digitalen Wert umwandeln, bevor wir die Daten benutzen konnten. Der Raspberry Pi kann (anders als der Arduino Nano) nur mit digitalen Werten umgehen, da er keinen eingebauten AD-Wandler besitzt. Dafür benutzten wir den externen AD-Wandler "ADS1115".

```
guva S12SD Modul.ino
      int sensorPin = 0;
 1.
2.float analogSignal;
      float voltage;
\mathcal{R}4.float uvIndex;
 5.
      void setup()6.
 7.
        Serial.begin(9600);
8<sub>1</sub>4
\mathbf{Q}.
10.void loop()analogSignal = analogRead(sensorPin);11.voltage = analogSignal/1023*5;
12.uvIndex = voltage / 0.1;
13.
        Serial.print("Signal: "); Serial.println(analogSignal);
14.
        Serial.print("Volt: "); Serial.println(voltage);
15.
        Serial.print("UV-Index: "); Serial.println(uvIndex);
16.
        Serial.println("-------------------------------");
17.
18.
19.
        delay (1000);
20.
```
Abbildung 19: Arduino Code

In diesem Programm wird das analoge Signal des UV-Sensors eingelesen und ausgegeben. Zudem wird der Voltage-Wert und der UV-Index über eine simple Rechenoperation (Zeile 12 und 13) berechnet und ebenfalls ausgegeben.

Da wir mit dem Code nur die Funktion des UV-Sensors überprüfen wollten, haben wir keine Messwerte aufgenommen. Der erste Funktionstest war jedoch erfolgreich.

#### <span id="page-23-0"></span>**6.2.2 Python Code**

Im Folgenden ist der Weg zum fertigen Python Programm des UV-Sensors verfasst und die zum Auslesen benötigten Schritte erläutert. Die Erklärung wird dabei durch aussagekräftige Ausschnitte aus dem Code unterstützt. Der gesamte Code befindet sich im Anhang. Zudem gibt es einen Link zu GitLab <https://gitlab.ub.uni-giessen.de/sj2156/stratogi>. Der folgende Abschnitt wurde von Nico Krug verfasst.

1. hv-distro-test-v4.cpp (mit dem Raspberry Pi auslesen über  $c++$ )

Zuerst wurde der ADC "ADS1115" mit angeschlossenem UV-Sensor "GUVA-S12SD" durch ein c++ Programm aus einem anderen Projekt getestet. Dieses greift auf die Bibliothek "i2cdevices.h" von Hans-Georg Zaunick zu. Es wird ein Mittelwert aus einer einstellbaren Anzahl an Messungen gebildet, der auf der Konsole ausgegeben wird. Das Programm wurde mithilfe des g++ Compilers auf dem Raspberry Pi kompiliert und ausgeführt. Erstmals konnten digitale Messwerte des UV-Sensors auf dem Raspberry Pi ausgelesen werden. Der Sensor wurde ausgiebig mit der UV-Taschenlampe und dem Tageslicht getestet.

2. GUVA-S12SD\_Test.py mit dem Raspberry Pi auslesen über Python

Da alle anderen bisher geschriebenen Programme mit Python programmiert wurden, haben wir uns dazu entschlossen auch diesen Code in Python umzuformulieren. Dazu haben wir auf GitHub eine Bibliothek namens "ADS1x15.py" gefunden, in der fertige Befehle zum Auslesen des ADS1115 enthalten sind. Der folgende Beispielcode befand sich im gleichen Verzeichnis. Durch die Funktion "adc\_read" aus der Bibliothek lässt sich jeweils einer der vier Analogeingänge des ADC auslesen. Es lassen sich außerdem Einstellungen des ADCs im gleichen Befehl vornehmen. Der Sensor wird dabei in den Countinuos-Betriebsmodus gesetzt und die Datenrate, mit der der Digitalwert erzeugt wird, eingestellt. Außerdem wird der Spannungsmessbereich ausgewählt.

Das Beispielprogramm fragt nacheinander alle vier Analogeingänge mithilfe dieser Funktion 2 Mal pro Sekunde ab und schreibt sie auf die Konsole. Den GUVA-S12SD haben wir mit 3,3 V Betriebsspannung versorgt und den Analogoutput-Pin an Eingang 0 des ADC angeschlossen. Die Funktion eignete sich sehr gut zum Testen des Sensors. Außerdem ließen sich dadurch passende Einstellungen für den Spannungsmessbereich und die Samplerate des ADC finden.

<span id="page-24-0"></span>#!/usr/bin/env python

import time

ШЫ

# Import the ADS1115 module. # Create an ADS1115 ADC (16-bit) instance.<br>from ADS1x15 import ADS1115

import ADS1x15

 $adc = ADS1115()$ 

# Import the ADS1015 module. # Create an ADS1015 ADC (12-bit) instance.<br>#from ADS1x15 import ADS1015<br>#adc = ADS1015()

# Note you can change the I2C address from its default (0x48)<br># bus by passing in these optional parameters:<br>#adc = ADS1115(address=0x49, busnum=1)

```
# Choose a gain of 1 for reading voltages from 0 to 4.09V.
GAIN = 1
```
# Main loop. while True: # Read all the ADC channel values in a list. values =  $[0]*4$ <br>for i in range(4): # Read the specified ADC channel using the previously set gain value.  $values[i] = adc.read_adc(i, gain=16, data_rate=128)$ # Print the ADC values.<br>print('| {0:>7} | {1:>7} | {2:>7} | {3:>7} | '.format(\*values)) # Pause for half a second.  $time.sleep(0.5)$ 

Abbildung 20: Code GUVA-S12SD\_Test.py

3. GUVA-S12SD\_Test2.py (angepasstes Python Programm)

Der folgende Programmcode ist eine Weiterentwicklung des Beispielprogramms. Hier wird eine Funktion erzeugt, die festgelegte Voreinstellungen für den ADC enthält. In einer Endlosschleife wird der digitale Wert über eine Faustformel in den UV-Index umgerechnet. Der ADC hat 15 Bit, das heißt es gibt 32768 mögliche Zustände, die sich über einen einfachen Dreisatz in den UV-Index umrechnen lassen. Danach werden beide Werte mit einem Zeitstempel versehen und in eine CSV-Datei geschrieben. Diese wird 2 Mal pro Sekunde mit neuen Werten ergänzt.

<span id="page-25-0"></span>#!/usr/bin/env python import time from datetime import datetime from ADS1x15 import ADS1115 def adc\_read(adc, num): return adc.read\_adc(num, 1, 128)  $while 1:$  $val = adc_{\text{read}(ADS1115(), 0)}$  $uvi = va1/32768*12$ print (uvi) datei = open('uv\_raw.csv','a')<br>datei.write("\n") %H:%M:%S.%f')[:-3])<br>datei.write(datetime.utcnow().strftime('<br>%H:%M:%S.%f')[:-3])<br>datei.write(";%15d;" % val)<br>datei.write("%15f;" % uvi)  $%Y$ : %m : %d; datei.close()  $time.sleep(0.5)$ 

Abbildung 21: Code GUVA-S12SD\_Test2.py

4. gesamt\_test.py (Python Programm für alle Sensoren)

<span id="page-26-0"></span>Im fertigen Hauptprogramm wird eine ähnliche Routine durchgeführt mit den dort deklarierten Funktionen (mehr dazu in der Ausarbeitung von Alex Stamm, Silas Moos, Nico Krug). Die Adresse des ADCs wird dafür durch zusammenschließen des ADR-Pins und des SDA-Pins auf 0x4A geändert, da die Standardadresse 0x48 bereits vergeben war.

```
#------------ guva-s12sd -------
snt = 2uvse = fct.adc_read(ADS1115(0x4A), 0, snt)
fct.write_file("uvse_raw.csv", "raw", uvse)
```
Abbildung 22: Codeausschnitt aus gesamt\_test.py

### <span id="page-27-0"></span>**6.3 Ansprechen des Sensors**

Zunächst musste eine ssh-Verbindung mit dem Raspberry Pi eingerichtet werden, damit der Sensor angesprochen werden konnte. Um die ssh-Verbindung herzustellen wurde die ip-Adresse des Raspberrys benötigt, welche über ifconfig ausgelesen werden konnte. Anschließend wurde die Verbindung mit ssh pi@ipadresse hergestellt und die Datei mit sudo ./dateiname ausgeführt. Die Messung wurde mit STRG+C gestoppt und die aufgenommenen Messwerte mit ./dateiname *>* testname.txt in einer txt Datei gespeichert.

### <span id="page-27-1"></span>**6.4 Aufbau der Hardware**

<span id="page-27-2"></span>Die Hardware bestand aus UV-Sensor, AD-Wandler und Raspberry Pi.

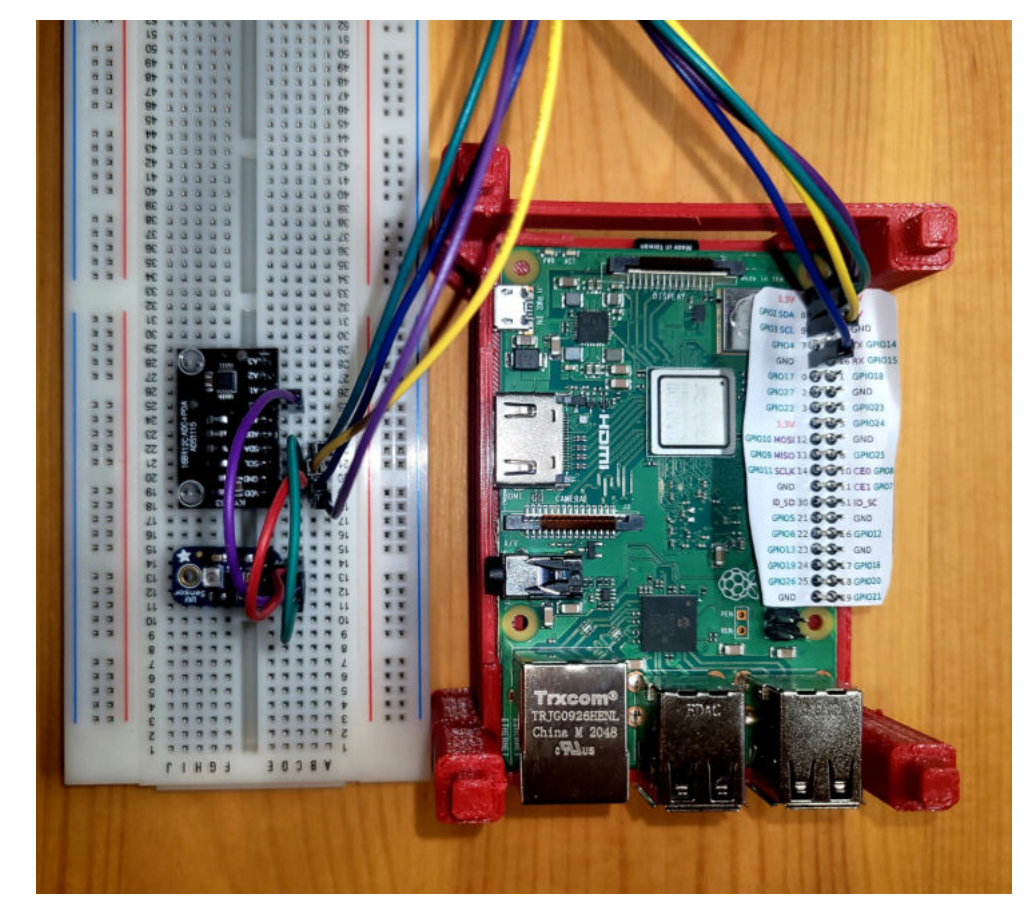

Abbildung 23: Aufbau der Hardware

### <span id="page-28-0"></span>**6.5 Experiment zur UV-Durchlässigkeit des Plexiglases**

In diesem Experiment untersuchten wir die UV-Durchlässigkeit des Plexiglases. Dafür verdunkelten wir den Raum in dem wir die Hardware aufbauten, um mögliche Hintergrundstrahlung zu minimieren. Anschließend haben wir den Nullwert des Sensors gemessen und danach den Sensor mit einer UV-Taschenlampe bestrahlt. In einer zweiten Messung schoben wir das Plexiglas zwischen UV-Quelle und Sensor, um zu untersuchen wie groß der Messunterschied ist.

Dieses Experiment führten wir sowohl mit dem selbstprogrammierten UV-Sensor, als auch mit einem multifunktionalem Datenlogger [\(STRATO4](#page-36-8) von stratoflights) durch.

<span id="page-28-2"></span>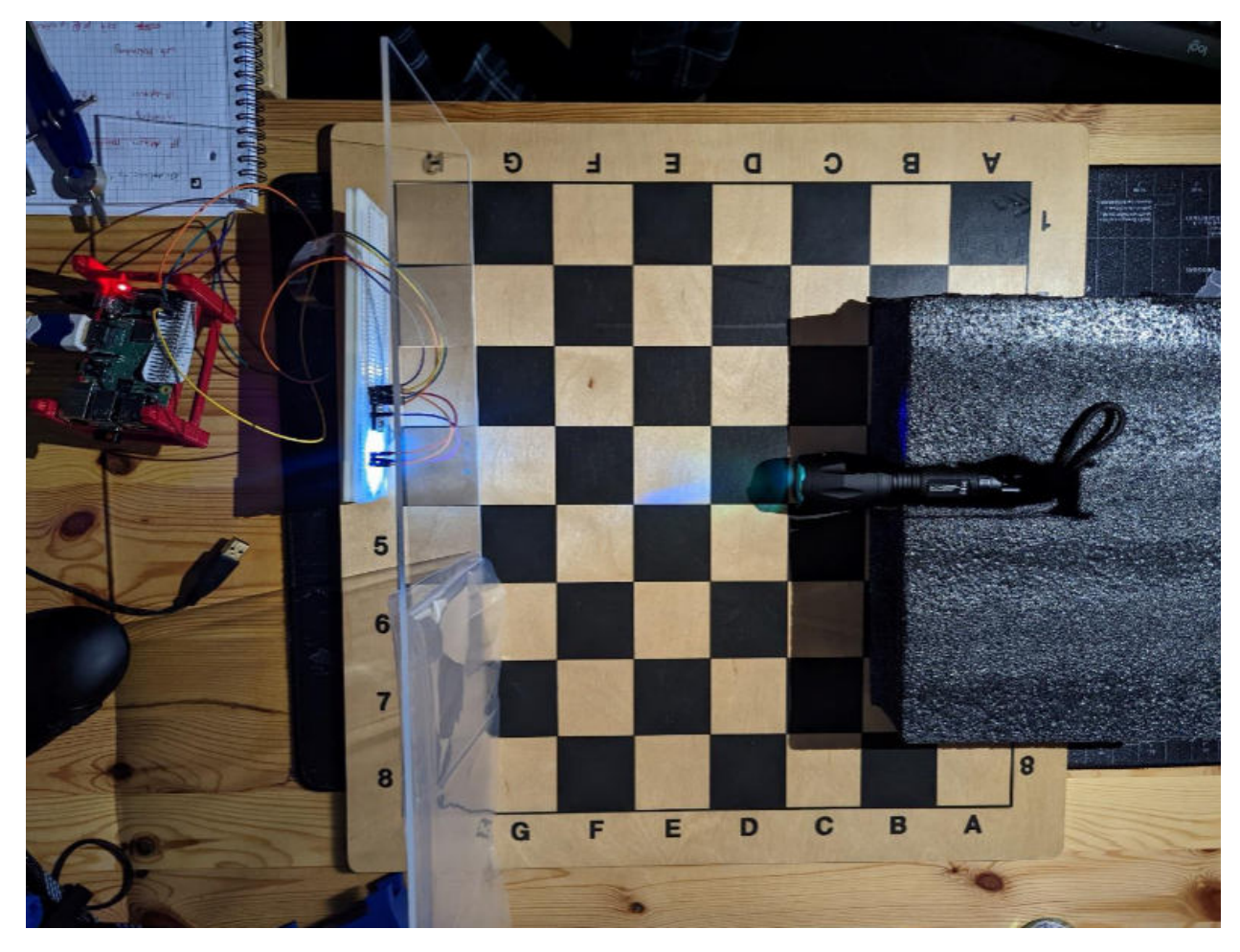

#### <span id="page-28-1"></span>**6.5.1 Material und Methoden**

Abbildung 24: Versuchsaufbau UV-Sensor

Der Versuch wurde auf einem Schachbrett aufgebaut, um die Messung der Abstände zu vereinfachen. Der Abstand der Lichtquelle zum Plexiglas und zum UV-Sensor wurde in Feldern [F] angegeben.

Die aufgenommenen Daten umfassen eine Messung des Sensors ohne Bestrahlung und mit Bestrahlung durch eine UV-Taschenlampe, deren Wellenlänge bei 395 nm lag. Die Messung mit UV-Taschenlampe wurde sowohl mit, als auch ohne Plexiglas zwischen Sensor und Taschenlampe durchgeführt. Außerdem variierten wir bei diesen Messungen den Abstand der Taschenlampe zum UV-Sensor. Die Messungen wurden an zwei Tagen und mit unterschiedlichen Programmversionen durchgeführt. Der Unterschied zwischen den Programmen sollte allerdings keinen großen Einfluss auf das Ergebnis haben, da lediglich der Messbereich, genauer die Empfindlichkeit (snt) von 1 auf 2, geändert wurde.

#### <span id="page-29-0"></span>**6.5.2 Messergebnisse**

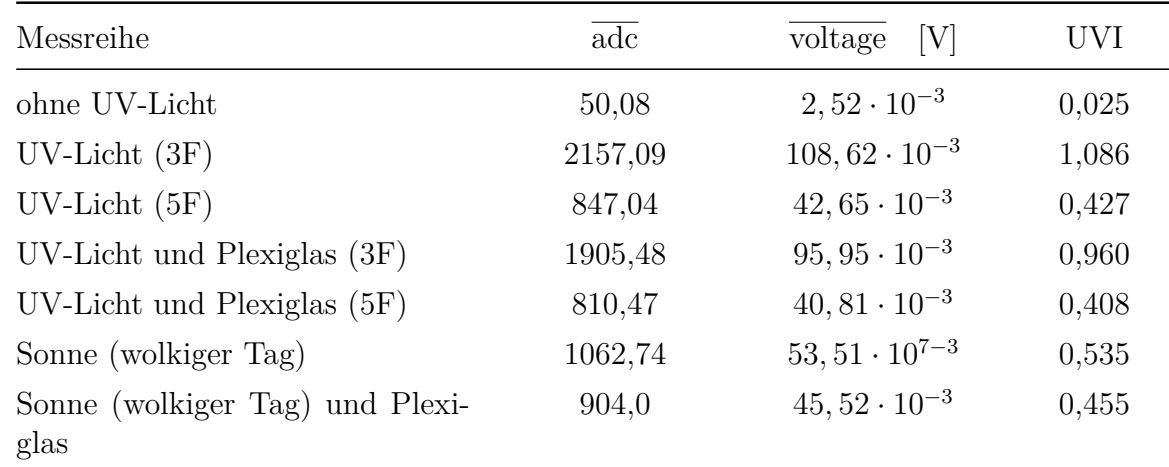

<span id="page-29-1"></span>Tabelle 8: Messergebnisse UV-Sensor, Messtag 1

<span id="page-29-2"></span>Tabelle 9: Messergebnisse UV-Sensor, Messtag 2

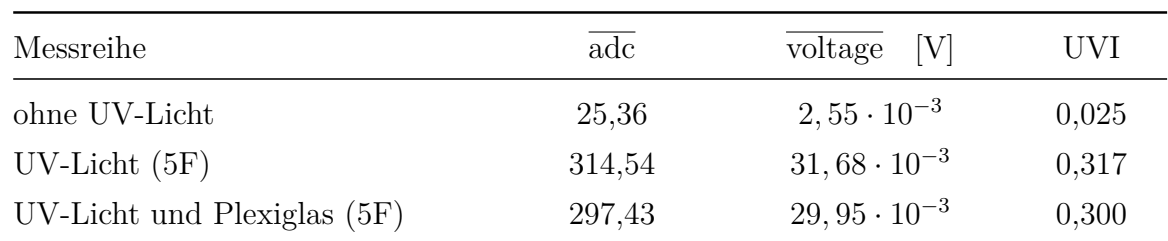

Umrechnung adc in UVI:

$$
UVI = \underbrace{\frac{\overline{adc} \cdot 3, 3 \, V \cdot \text{snt}}{2^{16}}}_{\text{voltage}} \cdot \underbrace{1}_{0,1 \, V} \tag{3}
$$

<span id="page-30-1"></span>Tabelle 10: Messergebnisse des Datenloggers, Messtag 2

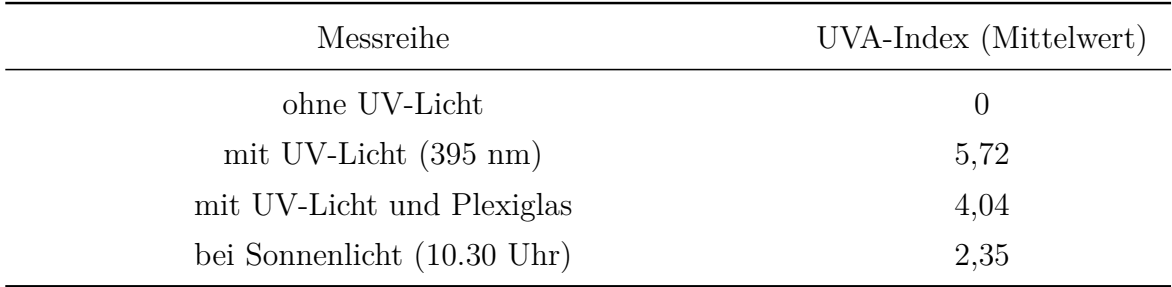

#### <span id="page-30-0"></span>**6.5.3 Auswertung**

Wenn man die Messwerte des UV-Sensors (GUVA-S12SD) und des Datenloggers vergleicht, sieht man, dass diese in einer völlig anderen Größenordnung liegen. Die Hauptursache für diese großen Abweichungen ist vermutlich, dass die Sensoren in verschiedenen Messbereichen messen.

So gibt der Datenlogger nur den Wert des UV-Indexes für UV-A Strahlung aus, wohingegen der UV-Sensor, in einem Messbereich von 240 nm bis 370 nm misst. Damit ermittelt er den UV-Index sowohl von der UV-B, als auch von der UV-A Strahlung. Da die UV-Taschenlampe mit einer Wellenlänge von 395 nm strahlt, fallen die gemessenen Werte des UV-Sensors sehr niedrig aus. Dies wäre aufgrund des Messbereiches des Sensors auch nicht anders zu erwarten. Eine mögliche Ursache für kleinere Abweichungen, wie man bei einem Vergleich der Messwerte von Tag 1 und Tag 2 erkennen kann, war die Position des Lichtkegels der UV-Taschenlampe. Da eine exakte Ausrichtung auf den Lichtsensor sehr schwierig war. Insgesamt kann man jedoch sehen, dass das Plexiglas für keinen großen Abfall des UV-Indexes sorgt, was für unser Experiment sehr positiv zu beurteilen ist.

Vergleicht man die Messwerte des Datenloggers mit den aufgenommenen Messwerten der Messstation Gießen-Wettenberg erkennt man, dass sie mit diesen relativ gut übereinstimmen. Der von uns um 10.30 Uhr gemessene UV-Index von 2,35 passt in etwa mit dem UV-Index zusammen, welcher in Abbildung [25](#page-31-0) abgelesen werden kann. Die noch vorhandene Abweichung lässt sich dadurch erklären, dass die Genauigkeit der Sensoren nicht gleich ist und auch der Messbereich unterschiedlich sein könnte. Zudem kann auch ein Unterschied in der Bewölkung, sowie die Höhenlage für Abweichungen sorgen.

<span id="page-31-0"></span>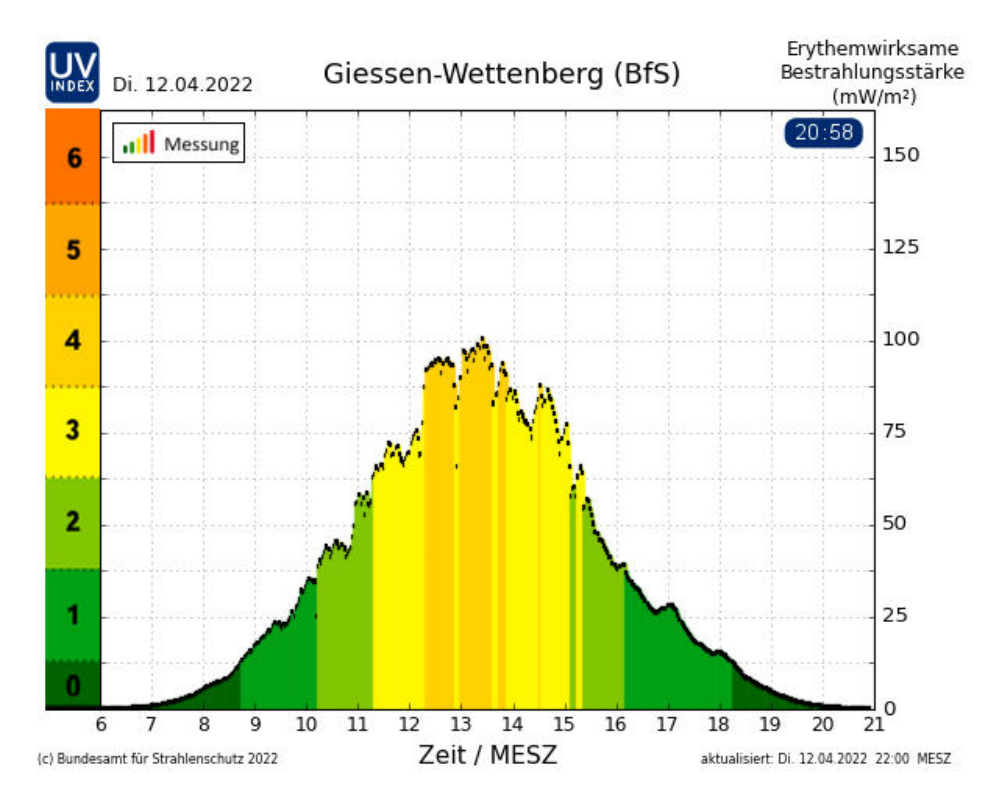

Abbildung 25: UV-Index vom 12.04.2022 [\[18\]](#page-38-3)

### <span id="page-31-1"></span>**Messstation Gießen-Wettenberg**

Meccatation CieRen-Mettenberg

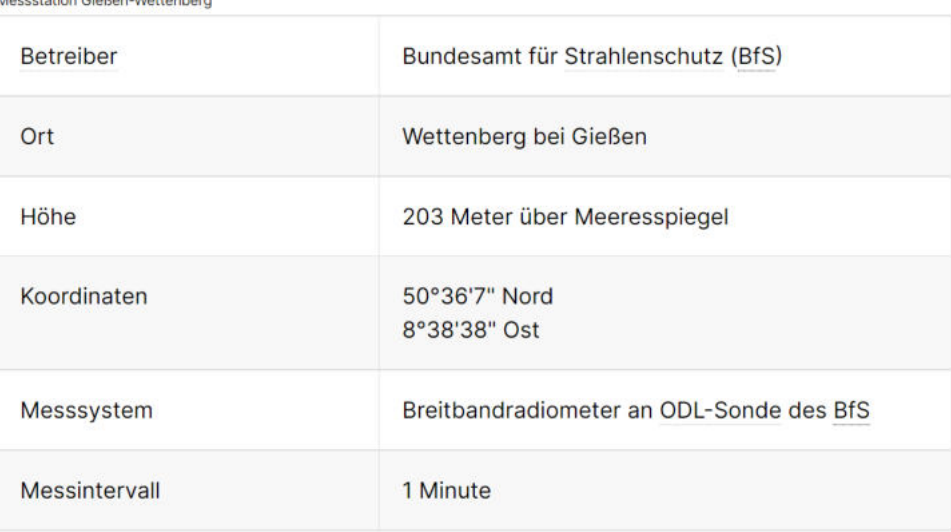

Abbildung 26: Messstation Gießen [\[18\]](#page-38-3)

# <span id="page-32-0"></span>**7 Solarpanel**

Im Folgenden wird kurz auf die Hardware der verwendeten Solarpanels eingegangen. Bei der Auswahl der Bauteile half uns Nico Krug. Der Einbau in die Sonde und das Löten der Schaltung wurde von Silas Moos und Alex Stamm vorgenommen. Die Auflistung der Bauteile und ihrer Spezifikationen wurde kurz gehalten und dient nur der Dokumentation, falls bei weiteren Missionen erneut Solarpanles verwendet werden sollen.

### <span id="page-32-1"></span>**7.1 Hardware**

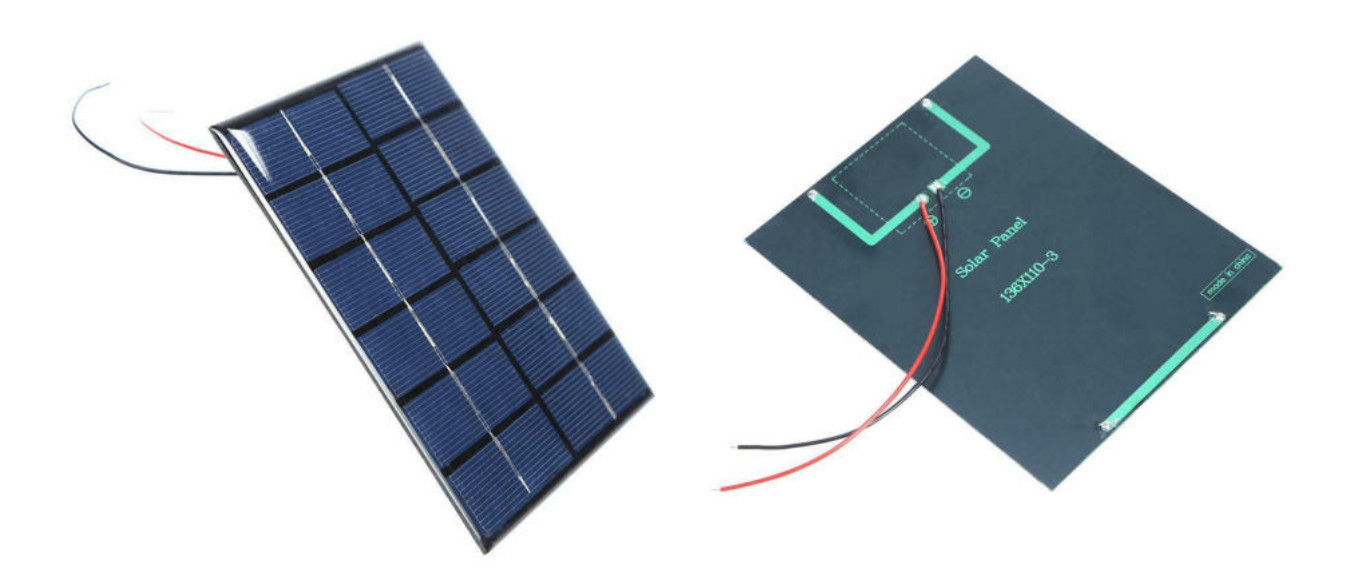

<span id="page-32-2"></span>Abbildung 27: Solarpanel von Vorne [\[19\]](#page-38-4) Abbildung 28: Solarpanel von Hinten [\[20\]](#page-38-5) Laut Hersteller gelten folgende Spezifikationen für das Produkt:

- <span id="page-32-3"></span>• Spannung: 6 V
- Leistung: 2 W
- Aktuell in Arbeit: 0-330 mA
- Kurzschlussstrom: 400 mA
- Leerlaufspannung: 7,5 V
- Material: A-Klasse Polysilizium
- Nettogewicht: ca. 56 g
- Produktgröße: ca. 136 mm x 110 mm x 3 mm

Zudem benötigten wir einen Spannungswandler, einen Laderegler und einen Solar-Laderegler um die Lithium-Ionen Batterie mit dem Solarpanel laden zu können.

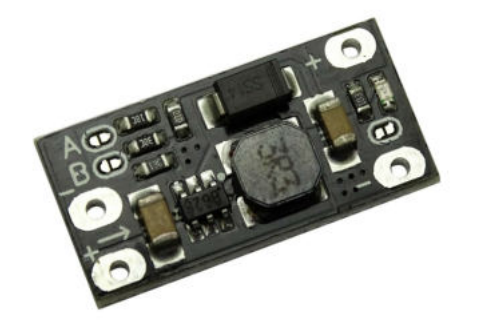

<span id="page-33-1"></span>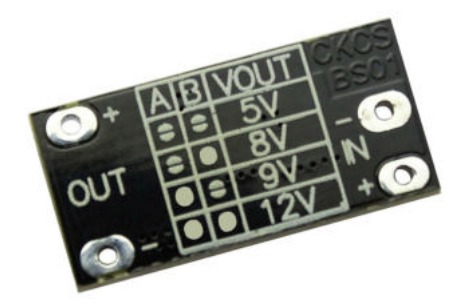

<span id="page-33-0"></span>Abbildung 29: Spannungswandler vorne [\[21\]](#page-38-6) Abbildung 30: Spannungswandler hinten [\[21\]](#page-38-6)

#### Spezifikationen:

- Step-Up Spannungswandler per Lötpunkte einstellbar. Lötpunkte für die Ausgangsspannung und ein Lötpunkt für die Status-LED. (Lötkolben mit kleiner Spitze bzw. Feinlötkolben wird zum Setzen der Lötpunkte benötigt)
- Input-Spannung: 3 11,5V (Eingangsspannung muss kleiner oder gleich der Ausgangsspannung sein - Modul wandelt die Spannung nur hoch und nicht runter)
- Auslieferungszustand: Output 5 V (Eingsspannug muss daher unter 5 V liegen) Ausgangsstrom abhängig von der Eingangsspannung
- Eingang 3,7 V Ausgang: 5 V 1 A, 8 V 0,5 A, 9 V 0,45 A, 12 V 0,3 A
- Eingang 5V Ausgang 8 V 0,7 A, 9 V 0,7 A, 12 V 0,5A
- Output-Spannung: 5V, 8V, 9V oder 12V
- maximaler Schaltstrom/Belastung: 1.5A
- Größe: 22 x 11 x 3mm

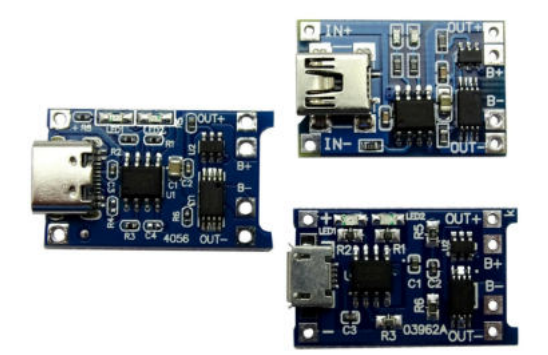

<span id="page-34-0"></span>Abbildung 31: Laderegler [\[22\]](#page-38-7)

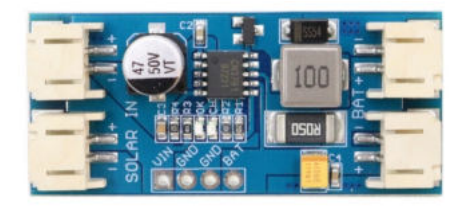

<span id="page-34-1"></span>

#### Spezifikationen:

- Input 4,5 V 5,5 V (über USB oder Lötkontakte)
- max. Ladestrom: 1 A
- Ladeschlussspannung: 4,2 V
- LED Anzeige Rot (Ladevorgang) Blau (Standby, Ladevorgang abgeschlossen)
- <span id="page-34-2"></span>• Über- und Unterspannungsschutz vorhanden

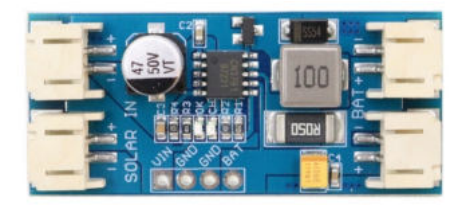

Abbildung 32: Solarladeregler Vorne [\[23\]](#page-38-8) Abbildung 33: Solarladeregler Hinten [\[23\]](#page-38-8)

#### Spezifikationen:

- Input voltage: 6 V und 12 V (6 V wurden benötigt, doch aufgrund langer Lieferzeiten bestellten wir ihn ebenfalls in 12 V - soweit wir es erkennen können, muss nur ein Widerstand umgelötet werden um von 12 V auf 6 V zu kommen)
- Output voltage: nominal 3,7 V full charge voltage 4,2 V Lithium Batterie
- Solarpanel maximum power point tracking
- Ladestrom bis 2 A
- Ladespannung:  $4, 2V \pm 1\%$
- Batterie Überspannungsschutz
- Arbeitsumgebungstemperatur: -40 °C bis +85 °C
- Größe: 45 mm x 20 mm x 9,5 mm

# <span id="page-35-0"></span>**8 Fazit**

Im Verlauf dieses Projekts war es uns möglich zuvor theoretisch erlernte *Fähigkeiten* anzuwenden, sowie neue Erkenntnisse in unterschiedlichen Bereichen zu gewinnen. So hatten wir die Möglichkeit unsere Programmierkenntnissen auszubauen und konnten besonders in der ersten Phase des Projekts mehr über Mikroorganismen und die Arbeit in einem Biologielabor erfahren.

Hier wollen wir uns nochmal auf den Projektplan, siehe Abbildung [1,](#page-5-1) beziehen und unsere Aufgaben und Ergebnisse zusammenfassen. In der ersten Phase des Projektes, wählten wir das Plexiglas GS 2458 als Material für das Fenster in der Sonde aus, da es durch seine UV-Durchlässigkeit und Bruchfestigkeit überzeugte. Außerdem untersuchten wir, auf welchem Oberflächematerial *E. coli* Bakterien ohne Nährmedium am besten überleben und setzten einige Verdünnungsreihen im Labor an. Wir fanden heraus, dass die Überlebensrate der Bakterien auf UVPC am größten war. In der zweiten Phase des Projektes programmierten wir den UV-Sensor und implementierten den Code in das Hauptprogramm (siehe Abbildung [22\)](#page-26-0). In der dritten und letzten Phase des Projektes führten wir Messungen mit dem selbst-programmierten UV-Sensor, sowie einem weiteren, multifunktionalen Datenlogger durch, um die UV-Durchlässigkeit des Plexiglases und die Funktionalität des Sensors zu testen. Wir stellten fest, dass das Plexiglas in dem für uns messbaren Bereich eine sehr gute UV-Durchlässigkeit besaß und der Sensor einwandfrei zu funktionierte. Jedoch waren die Messwerte des Datenloggers und des UV-Sensors nicht vergleichbar, da ihr Messbereich jeweils unterschiedliche Wellenlängen umfasste.

Auch die Arbeit in einer größeren Gruppe, in der jede Untergruppe unterschiedliche Ziele verfolgte und doch das große Ganze nicht aus dem Blick verlieren durfte, stand hier besonders im Fokus. Hierbei handelt es sich um eine sehr gute Erfahrung, die Praxisnähe bringt und einen wichtigen sozialen Faktor birgt. Insgesamt war dieses Projekt also noch vor dem Start des eigentlichen Ballons von einem Lernblickwinkel her ein großer Erfolg und hat dem Studienalltag einen sehr guten Anwendungsbezug gegeben. Und nach der ausführlichen Vorbereitung sehen wir auch dem Start zuversichtlich entgegen.

<span id="page-35-1"></span>An dieser Stelle wollen wir uns bei all denjenigen bedanken, die uns während des Studienprojektes unterstützt und motiviert haben. Diese Vorbereitung wäre aber ohne die Unterstützung der ganzen Projektgruppe nicht möglich gewesen. Wir bedanken und nachdrücklich bei Hans-Georg Zaunick, Kim Giebenhain und Nico Krug für die Hilfe beim Programmieren des UV-Sensors, sowie Alisa Schmidt, für das Erklären der Grundlagen beim Arbeiten mit den Mikroorganismen im Biologielabor. Ein besonderer Dank gilt Stephanie Käs und Sören Lange für die Organisation und das Vorantreiben des Projektes.

## <span id="page-36-0"></span>**Glossar**

- <span id="page-36-4"></span>**Eppi** Einmalgefäß mit Schnappdeckel für kleine Probenvolumina im Mikroliterbereich, das im Jahre 1962 vom Unternehmen Eppendorf Gerätebau Netheler Hinz entwickelt wurde [\[24\]](#page-38-9).
- <span id="page-36-2"></span>**FEP** Fluorethylenpropylen, andere Bezeichnungen: Poly(tetrafluorethylen-Co-hexafluorpropylen), Poly(fluorethylenpropylen), Perfluor(ethylen-propylen), gegenüber nahezu allen Chemikalien stabil, ebenso ist der Kunststoff äußerst witterungsbeständig und strahlungsresistent [\[25\]](#page-38-10).
- <span id="page-36-3"></span>**OD** optische Dichte, Abk. OD, Bezeichnung für die mit Hilfe eines Photometers gemessene Extinktion von Lösungen. Bei Kenntnis des Extinktionskoeffizienten eines zu untersuchenden Stoffes kann die Konzentration dieses Stoffes in der Lösung ermittelt werden [\[26\]](#page-38-11).
- <span id="page-36-7"></span>**Phyphox** Eine von der RWTH Aachen entwickelte Smartphone-App die es ermöglicht, mit den Sensoren des Smartphones zu experimentieren. Die aufgenommenen Daten können in vielen gängigen Formaten exportiert werden [\[27\]](#page-38-12).
- <span id="page-36-8"></span>**STRATO4** Der Datenlogger STRATO4 wurde speziell für die Messdaten-Aufzeichnung von Stratosphärenflügen entwickelt und zeichnet Daten bis zu einer Höhe von 50.000 Metern auf [\[28\]](#page-38-13).
- <span id="page-36-1"></span>**Stratosphäre** Schicht der Atmosphäre, welche zwischen dem Temperaturminimum der Tropopause und dem Temperaturmaximum der Stratopause liegt [\[29\]](#page-38-14).
- <span id="page-36-6"></span>**Transmission** Größe für die Durchlässigkeit eines Mediums für Wellen.
- <span id="page-36-5"></span>**Vortex** Vortexmischer werden in der Biomedizintechnik, physikalischen und chemischen Analytik, Umweltüberwachung, Lebensmittel, Hygiene, Petrochemie, Metallurgie und in anderen Bereichen zum Mischen von Zellkulturen, Gewebeproben, chemischen Reagenzien, Bakterien, Flüssigkeiten und anderen Substanzen eingesetzt [\[30\]](#page-38-15).

## <span id="page-37-0"></span>**Literatur**

- <span id="page-37-1"></span>[1] Roemmer. Was ist UV-Licht? URL: <https://roemmer-uv.com/what.html>. (abgerufen am: 05.04.2022).
- <span id="page-37-7"></span>[2] Bundesamt für Strahlenschutz. Was ist UV-Strahlung? url: [https://www.bfs.de/](https://www.bfs.de/DE/themen/opt/uv/einfuehrung/einfuehrung.html) [DE/themen/opt/uv/einfuehrung/einfuehrung.html](https://www.bfs.de/DE/themen/opt/uv/einfuehrung/einfuehrung.html). (abgerufen am: 05.04.2022).
- <span id="page-37-2"></span>[3] Lena Brey. Die Ozonschicht. URL: [https://www.weltderphysik.de/thema/hinter](https://www.weltderphysik.de/thema/hinter-den-dingen/ozonschicht/)[den-dingen/ozonschicht/](https://www.weltderphysik.de/thema/hinter-den-dingen/ozonschicht/). (abgerufen am: 21.04.2022).
- <span id="page-37-9"></span>[4] Bundesamt für Strahlenschutz. Wie wirkt UV-Strahlung? URL: [https://www.bfs.](https://www.bfs.de/DE/themen/opt/uv/wirkung/einfuehrung/einfuehrung.html) [de/DE/themen/opt/uv/wirkung/einfuehrung/einfuehrung.html](https://www.bfs.de/DE/themen/opt/uv/wirkung/einfuehrung/einfuehrung.html). (abgerufen am: 22.04.2022).
- <span id="page-37-10"></span>[5] Wolfgang Johannes Schreier. UV-Strahlung und DNA-Schäden (Kapitel 2.2.2). URL: [https://edoc.ub.uni-muenchen.de/8781/1/Schreier\\_Wolfgang.pdf](https://edoc.ub.uni-muenchen.de/8781/1/Schreier_Wolfgang.pdf). (abgerufen am: 26.04.2022).
- <span id="page-37-11"></span>[6] Cornelia Baldermann, Sebastian Lorenz. UV-Strahlung in Deutschland. URL: [https:](https://link.springer.com/content/pdf/10.1007/s00103-019-02934-w.pdf) [//link.springer.com/content/pdf/10.1007/s00103-019-02934-w.pdf](https://link.springer.com/content/pdf/10.1007/s00103-019-02934-w.pdf). (abgerufen am: 26.04.2022).
- <span id="page-37-3"></span>[7] Bundesamt für Strahlenschutz. Was ist der UV-Index? url: [https://www.bfs.de/](https://www.bfs.de/DE/themen/opt/uv/uv-index/einfuehrung/einfuehrung_node.html) [DE/themen/opt/uv/uv-index/einfuehrung/einfuehrung\\_node.html](https://www.bfs.de/DE/themen/opt/uv/uv-index/einfuehrung/einfuehrung_node.html). (abgerufen am: 06.04.2022).
- <span id="page-37-12"></span>[8] Deutscher Wetterdienst. Definition des UV Index. URL: [https://www.dwd.de/DE/](https://www.dwd.de/DE/klimaumwelt/ku_beratung/gesundheit/uv/download/uv_def.pdf) klimaumwelt/ku beratung/gesundheit/uv/download/uv def.pdf. (abgerufen am: 22.04.2022).
- <span id="page-37-4"></span>[9] Eppendorf Corporate. Eppendorf BioSpectrometer™basic. url: [https://online](https://online-shop.eppendorf.us/US-en/Detection-44540/Instruments-44541/Eppendorf-BioSpectrometer-basic-PF-233551.html)[shop.eppendorf.us/US-en/Detection-44540/Instruments-44541/Eppendorf-](https://online-shop.eppendorf.us/US-en/Detection-44540/Instruments-44541/Eppendorf-BioSpectrometer-basic-PF-233551.html)[BioSpectrometer-basic-PF-233551.html](https://online-shop.eppendorf.us/US-en/Detection-44540/Instruments-44541/Eppendorf-BioSpectrometer-basic-PF-233551.html). (abgerufen am: 27.05.2022).
- <span id="page-37-5"></span>[10] Eppendorf Corporate. Eppendorf Vis Cuvettes. URL: [https://online-shop.eppendor](https://online-shop.eppendorf.us/US-en/Laboratory-Consumables-44512/Cuvettes-59968/Eppendorf-Vis-Cuvettes-PF-46666.html#Accessory)f. [us/US- en/Laboratory- Consumables- 44512/Cuvettes- 59968/Eppendorf- Vis-](https://online-shop.eppendorf.us/US-en/Laboratory-Consumables-44512/Cuvettes-59968/Eppendorf-Vis-Cuvettes-PF-46666.html#Accessory)[Cuvettes-PF-46666.html#Accessory](https://online-shop.eppendorf.us/US-en/Laboratory-Consumables-44512/Cuvettes-59968/Eppendorf-Vis-Cuvettes-PF-46666.html#Accessory). (abgerufen am: 27.05.2022).
- <span id="page-37-13"></span>[11] folitec. Produkte: Gewächshausfolien. URL: <https://folitec.de/gewaechshausfolien/>. (abgerufen am: 19.04.2022).
- <span id="page-37-14"></span>[12] Pro-emit Team. UV-Lampe: Pflanzen – Beleuchtung mit UVA-Strahlung. url: [https:](https://www.pro-emit.de/ratgeber/uv-pflanzenlampe/) [//www.pro-emit.de/ratgeber/uv-pflanzenlampe/](https://www.pro-emit.de/ratgeber/uv-pflanzenlampe/). (abgerufen am: 19.04.2022).
- <span id="page-37-8"></span>[13] Evonik Industries. Lichttechnik: Richtwerte und Anwendungen. URL: [https://www.](https://www.plattenzuschnitt24.de/images/content/Lichttechnisches-Verhalten-PLEXIGLAS.pdf) [plattenzuschnitt24.de/images/content/Lichttechnisches-Verhalten-PLEXIGLA](https://www.plattenzuschnitt24.de/images/content/Lichttechnisches-Verhalten-PLEXIGLAS.pdf)S. [pdf](https://www.plattenzuschnitt24.de/images/content/Lichttechnisches-Verhalten-PLEXIGLAS.pdf). (abgerufen am: 06.04.2022).
- <span id="page-37-6"></span>[14] Röhm GmbH. Datenblatt: PLEXIGLAS™GS, UV-durchlässig. url: [https://www.](https://www.plexiglas.de/files/plexiglas-content/pdf/technische-informationen/222-6-PLEXIGLAS-GS-UV-durchlaessig_Farblos_2458_und_SC_DE.pdf) [plexiglas.de/files/plexiglas-content/pdf/technische-informationen/222-](https://www.plexiglas.de/files/plexiglas-content/pdf/technische-informationen/222-6-PLEXIGLAS-GS-UV-durchlaessig_Farblos_2458_und_SC_DE.pdf) [6-PLEXIGLAS-GS-UV-durchlaessig\\_Farblos\\_2458\\_und\\_SC\\_DE.pdf](https://www.plexiglas.de/files/plexiglas-content/pdf/technische-informationen/222-6-PLEXIGLAS-GS-UV-durchlaessig_Farblos_2458_und_SC_DE.pdf). (abgerufen am: 27.05.2022).

# 111<sup>>1</sup>

- <span id="page-38-1"></span>[15] GenUV. UV-A Sensor: GUVA-S12SD. URL: [https://www.parallax.com/package/](https://www.parallax.com/package/guva-s12sd-datasheet/) [guva-s12sd-datasheet/](https://www.parallax.com/package/guva-s12sd-datasheet/). (abgerufen am: 23.04.2022).
- <span id="page-38-0"></span>[16] Adafruit. Analog UV Light Sensor Breakout - GUVA-S12SD. URL: https://www. [adafruit.com/product/1918](https://www.adafruit.com/product/1918). (abgerufen am: 05.04.2022).
- <span id="page-38-2"></span>[17] Prof. Jürgen Plate. Raspberry Pi: Analog-Digital-Wandler ADS1115/ADS1015. url: [http://www.netzmafia.de/skripten/hardware/RasPi/Projekt-ADS1115/index.](http://www.netzmafia.de/skripten/hardware/RasPi/Projekt-ADS1115/index.html) [html](http://www.netzmafia.de/skripten/hardware/RasPi/Projekt-ADS1115/index.html). (abgerufen am: 27.05.2022).
- <span id="page-38-3"></span>[18] Bundesamt für Strahlenschutz. Tagesverlauf der Messstation Gießen. url: [https://](https://www.bfs.de/DE/themen/opt/uv/uv-index/aktuelle-tagesverlaeufe/_documents/giessen_node.html) [www.bfs.de/DE/themen/opt/uv/uv-index/aktuelle-tagesverlaeufe/\\_documents/](https://www.bfs.de/DE/themen/opt/uv/uv-index/aktuelle-tagesverlaeufe/_documents/giessen_node.html) [giessen\\_node.html](https://www.bfs.de/DE/themen/opt/uv/uv-index/aktuelle-tagesverlaeufe/_documents/giessen_node.html). (abgerufen am: 25.04.2022).
- <span id="page-38-4"></span>[19] Ebay: hihealthy006. Tragbare 2W 6V 330mA Polysilizium Solar Power Panel Bausatz. url: <https://www.ebay.de/itm/384649362423>. (abgerufen am: 09.04.2022).
- <span id="page-38-5"></span>[20] Ebay: hihealthy006. Tragbare 2W 6V 330mA Polysilizium Solar Power Panel Bausatz. url: <https://www.ebay.de/itm/384649362423>. (abgerufen am: 09.04.2022).
- <span id="page-38-6"></span>[21] Ebay: muhrmedia. Mini Step-Up Spannungswandler Modul 5V 8V 9V 12V. URL: [https](https://www.ebay.de/itm/153982312719): [//www.ebay.de/itm/153982312719](https://www.ebay.de/itm/153982312719). (abgerufen am: 09.04.2022).
- <span id="page-38-7"></span>[22] Ebay: muhrmedia. GY-TP4056 USB Li-Ion Lademodul 5V 1A 18650 Laderegler. URL: <https://www.ebay.de/itm/154034193943?var=454147761245>. (abgerufen am: 09.04.2022).
- <span id="page-38-8"></span>[23] Ebay: technicalaim. CN3791 6/9/12V MPPT Solar Panel Regulator Controller. URL: <https://www.ebay.de/itm/402701692851?var=672965913902>. (abgerufen am: 10.04.2022).
- <span id="page-38-9"></span>[24] Eppendorf Corporate. Eppi™wird 50. url: [https://corporate.eppendorf.com/de/](https://corporate.eppendorf.com/de/unternehmen/geschichte/50-jahre-eppi/) [unternehmen/geschichte/50-jahre-eppi/](https://corporate.eppendorf.com/de/unternehmen/geschichte/50-jahre-eppi/). (abgerufen am: 12.04.2022).
- <span id="page-38-10"></span>[25] Reichelt Chemietechnik. Glossar. URL: [https://www.rct-online.de/de/RctGlossar/](https://www.rct-online.de/de/RctGlossar/detail/id/24) [detail/id/24](https://www.rct-online.de/de/RctGlossar/detail/id/24). (abgerufen am: 04.04.2022).
- <span id="page-38-11"></span>[26] Spektrum. Lexikon der Biologie: optische Dichte. url: [https://www.spektrum.de/](https://www.spektrum.de/lexikon/biologie/optische-dichte/48017) [lexikon/biologie/optische-dichte/48017](https://www.spektrum.de/lexikon/biologie/optische-dichte/48017). (abgerufen am: 12.04.2022).
- <span id="page-38-12"></span>[27] phyphox (physical phone experiments). Dein Smartphone ist ein mobiles Labor. url: <https://phyphox.org/de/home-de/>. (abgerufen am: 12.04.2022).
- <span id="page-38-13"></span>[28] stratoflights. Datenlogger STRATO4. URL: [https://www.stratoflights.com/shop/](https://www.stratoflights.com/shop/datenlogger/) [datenlogger/](https://www.stratoflights.com/shop/datenlogger/). (abgerufen am: 26.04.2022).
- <span id="page-38-14"></span>[29] Spektrum. Lexiokon der Geographie: Stratosphäre. url: [https://www.spektrum.de/](https://www.spektrum.de/lexikon/geographie/stratosphaere/7729) [lexikon/geographie/stratosphaere/7729](https://www.spektrum.de/lexikon/geographie/stratosphaere/7729). (abgerufen am: 25.04.2022).
- <span id="page-38-15"></span>[30] Thermo Fisher Scientific. Bedienungsanleitung: Basic Vortexmischer . url: [https://](https://www.thermofisher.com/order/catalog/product/88882012?SID=srch-srp-88882012) [www . thermofisher . com / order / catalog / product / 88882012 ? SID = srch - srp -](https://www.thermofisher.com/order/catalog/product/88882012?SID=srch-srp-88882012) [88882012](https://www.thermofisher.com/order/catalog/product/88882012?SID=srch-srp-88882012). (abgerufen am: 12.04.2022).

```
import time
from datetime import datetime
import smbus
from ADS1x15 import ADS1115
import fct
def init():
          #------------ mpu6050 ----------------
          # Aktivieren, um das Modul ansprechen zu koennen
fct.write_byte(smbus.SMBus(1), 0x68, 0x6b, 0x00)
# Empfindlichkeit Gyro setzen
          fct.write_byte(smbus.SMBus(1), 0x68, 0x1b, 0b00001000)
# Empfindlichkeit Acce setzen
          fct.write_byte(smbus.SMBus(1), 0x68, 0x1c, 0b00000000)
          #------------- dfrobot-sen0321 ---------------
           fct.write_byte(smbus.SMBus(1), 0x72, 0x03, 0x00) # 
automatic mode
          #------------- bme280 ----------------------
           fct.write_byte(smbus.SMBus(1), 0x76, 0xF2, 0b00000010)
#oversampling humidity
 fct.write_byte(smbus.SMBus(1), 0x76, 0xF4, 0b01001011)
#oversampling temperature, oversampling pressure, mode
          #------------- hmc5883 ----------------------
          fct.write_byte(smbus.SMBus(1), 0x1e, 0x0, 0b01110000) # 
Rate: 8 samples @ 15Hz<br>fct.write_byte(smbus.SMBus(1), 0x1e, 0x1, 0b11100000) #<br>Sensor field range: 8.1 Ga<br>fct.write_byte(smbus.SMBus(1), 0x1e, 0x2, 0b00000000) #
Mode: Continuous sampling
```

```
##################################################################
####################################
init()
while 1:
            #------------ mpu6050 ----------------
gyro = [fct.read_word_2c(smbus.SMBus(1), 0x68, 0x3d),<br>fct.read_word_2c(smbus.SMBus(1), 0x68, 0x3b),<br>fct.read_word_2c(smbus.SMBus(1), 0x68, 0x3b),<br>fct.read_word_2c(smbus.sMBus(1), 0x68, 0x3f),<br>acce = [fct.read_word_2c(smbus
           gyro_{grad} = gyro[1]/16384.0*180fct.write_file("gyro_raw.csv", "raw", gyro, 3)
fct.write_file("acce_raw.csv", "raw", acce, 3)
            #------------ guva-s12sd ------------------
            snt = 2uvse = fct.adc_read(ADS1115(0x4A), 0, snt)
            fct.write_file("uvse_raw.csv", "raw", uvse)
            #------------- dfrobot-sen0321 ---------------
            ozon = fct.read_word(smbus.SMBus(1), 0x72, 0x09)
            fct.write_file("ozon_raw.csv", "raw", ozon)
            #------------- bme280 ----------------------
            pres = fct.read_3byte(smbus.SMBus(1), 0x76, 0xF7)
temp = fct.read_3byte(smbus.SMBus(1), 0x76, 0xFA)
humi = fct.read_word(smbus.SMBus(1), 0x76, 0xFD)
```

```
fct.write_file("pres_raw.csv", "raw", pres)
fct.write_file("temp_raw.csv", "raw", temp)
fct.write_file("humi_raw.csv", "raw", humi)
             #------------- hmc5883 ----------------------
magn = [fct.read_word(smbus.SMBus(1), 0x1E, 0x03), 
fct.read_word(smbus.SMBus(1), 0x1E, 0x07), 
fct.read_word(smbus.SMBus(1), 0x1E, 0x05)]
             fct.write_file("magn_raw.csv", "raw", magn, 3)
             time.sleep(.5)
```

```
import time
from datetime import datetime
import smbus
from ADS1x15 import ADS1115
#---------------- i2c Befehle --------------------
def read_byte(bus, adr, reg): 
#bus=i2c bus nummer; adr=adresse sensor; reg=register sensor
 return bus.read_byte_data(adr, reg)
#bus=aus smbus SMBus(1)

def read_byte_2c(bus, adr, reg): 
#als 2er-komplement auslesen
           tmp = read_byte(bus, adr, reg)
if (tmp >= 0x80):
                      return -(255 - \text{tmp}) + 1)else:
                       return tmp
def read_word(bus, adr, reg): 
#als 1er-komplement auslesen
           h = bus.read_byte_data(adr, reg)
l = bus.read_byte_data(adr, reg+1)
tmp = (h << 8) + l
          return tmp
def read_word_2c(bus, adr, reg): 
#als 2er-komplement auslesen
           tmp = read_word(bus, adr, reg)
if (tmp >= 0x8000):
                      return -((65535 - tmp) + 1)
           else:
                       return tmp
def read_3byte(bus, adr, reg):
h = bus.read_byte_data(adr, reg)
           l = bus.read_byte_data(adr, reg+1)
x = bus.read_byte_data(adr, reg+2)
tmp = (h << 16) + (l << 8) + x
           return tmp
def read_3byte_2c(bus, adr, reg):
           tmp = read_3byte(bus, adr, reg)
if (tmp >= 0x800000):
                      return -((16777215 - tmp) + 1)
           else:
                       return tmp

def write_byte(bus, adr, reg, cmd): #cmd=command
           return bus.write_byte_data(adr, reg, cmd)
```
Шэ

```
#------------------ adc Befehle ------------------------
def adc_read(adc, num, snt): 
#snt=sensitivity
           return adc.read_adc(num, snt, 128)
#----------------- Datei Befehle ----------------------
def write_file(nam, dir, val, num = 1): # name, value, number
number<br>
pat = "/home/pi/strato/"+ dir + "/" + nam # path<br>
datei.write("\n")<br>
datei.write(datetime.utcnow().strftime(' %Y:%m:%d;<br>
%H:%M:%S.%f')[:-3])<br>
if (num == 1):
                        datei.write(";%15d" % (val))
            else:
                       i = 0while (i < num):
                                    datei.write(";%15d" % (val[i]))
                                   i \neq 1datei.write(";")
datei.close()
           return 1
def filename(nam, typ, tim): #
dateiname, dateiendung, time nachdem neue datei erstellt werden 
soll
min = int(datetime.utcnow().strftime('%M')) +<br>
int(datetime.utcnow().strftime('%H')) * 60 # minute<br>
while (min % tim != 0):<br>
min -= 1<br>
hou = int(min / 60)<br>
if(int(hou / 10) == 0):<br>
houstr = '0' + str(hou) # stunde
als string
      else:
          houstr = str(hou) min = int(min % 60)
 if(int(min / 10) == 0):
 minstr = '0' + str(min)
      else:
           minstr = str(min)
 now = datetime.utcnow().strftime('%Y%m%d_') + houstr + minstr
# zeit für dateinamen
 namnow = nam + '_'+ now + '.' + typ
      return namnow
```